*By*

Fauziah binti Awang 8635

Dissertation submitted in partial fulfillment of the requirements for the Bachelor of Information Technology (Hons) (Information Communication Technology)

JANUARY 2008

*Universiti Teknologi PETRONAS Bandar Serf Iskandar 31750 Tronoh Perak Darul Ridzuan*

### *CERTIFICATION OF APPROVAL*

*UTP Online Bookstore System*

by

Fauziah binti Awang

A project Final Report submitted to the Information Technology Programme Universiti Teknologi PETRONAS in partial fulfillment of the requirement for the BACHELOR OF TECHNOLOGY (Hons) (INFORMATION & COMMUNICATION TECHNOLOGY)

Approved by,

(Ms. Rozana binti Kasbon)

UNIVERSITI TEKNOLOGI PETRONAS TRONOH, PERAK January 2008

 $\mathbf{i}$ 

#### CERTIFICATION OF ORIGINALITY

This is to certify that I am responsible for the work submitted in this project, that the original work is my own except as specified in the references and acknowledgements, and that the original work contained herein have not been undertaken or done by unspecified sources or persons.

**m2Txx** 

 $\mathcal{L}$ 

FAUZIAH BINTI AWANG

 $\mathcal{I}$ 

#### ABSTRACT

As the world's knowledge is increasingly being published or converted into an ecommerce form, one of the greatest challenges is designing systems that enable users to find what they need. Electronic commerce, commonly known as e-commerce or eCommerce, consists of the buying and selling of products or services over electronic systems such as the Internet and other computer networks. Nowadays, people are getting busier and even busier and so they have limited time to go to the bookstore to find and buy the desired books. So, it will be much better to have an online bookstore in UTP to ease the users and to save time as well. Basically, Online Bookstore is purposely going to be developed because of some objectives which are to ease the users, to save time, to enable user to search the information of the books at anytime and anywhere they wish and also to make these materials more broadly, quickly and efficiently accessible Basically, to make things done, a lot of things need to be considered especially in integrating the system with the database. In order to do that, the system must be connected to the database. The methodology applied for this project is The Waterfall Development Methodology which involved 4 different steps which are Planning & Problem Definition, Information Gathering & Research, Design, Building Application, and last but not least is Testing. As a conclusion, in developing this system, a lot of things need to be done especially to understand the concepts of mobile application, how to connect to database and how to fix the error or any problems that occurred.

#### ACKNOWLEDGEMENT

First and foremost, all my gratitude to The Almighty, Allah SWT that had given me the strength, wisdom and patient all the way in completing this project within the time given.

My heartfelt thanks goes to everyone who has been supportive and giving me their point of views in realizing the project. Without the existence of many people around, the project would reach to nothing.

Special thanks to my supervisor, Ms. Rozana binti Kasbon who has been understanding, supportive, patient and helping me a lot from the beginning to the end.

Thanks also to all my friends that had been very supportive and helpful during the development process of the application. Thanks for the ideas, critics, comment and suggestion to improve this project especially my colleagues that have shared the same experience in making each individual's Final Year Project a success.

And last but not least, million thanks to my parent who has been very understanding and always give me full support and encouragement especially when I almost giving up.

Thank you to everybody involves along the development process of the project. Thanks for sharing all the valuable experience, knowledge and ideas. Thank you.

# TABLE OF CONTENTS

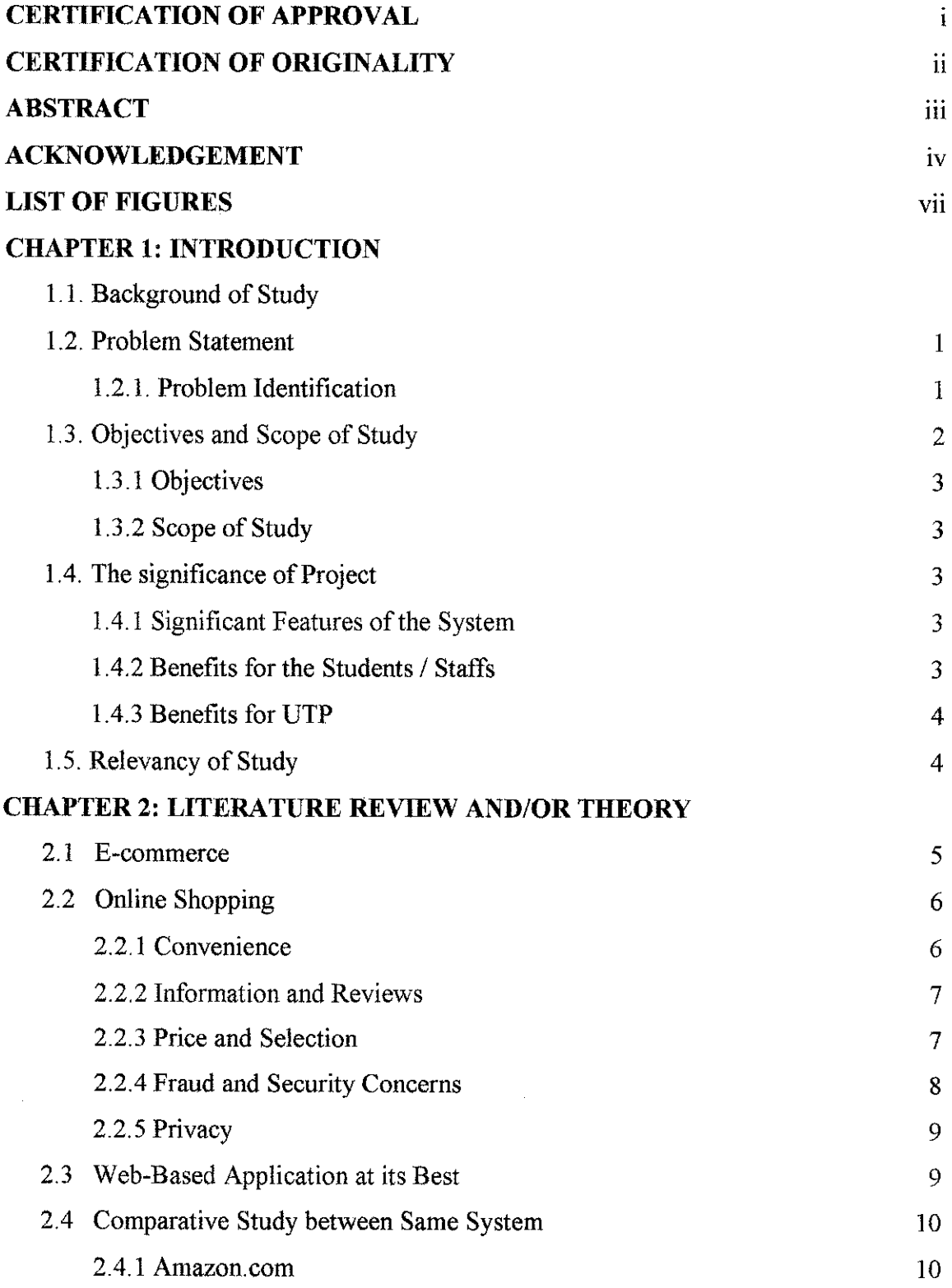

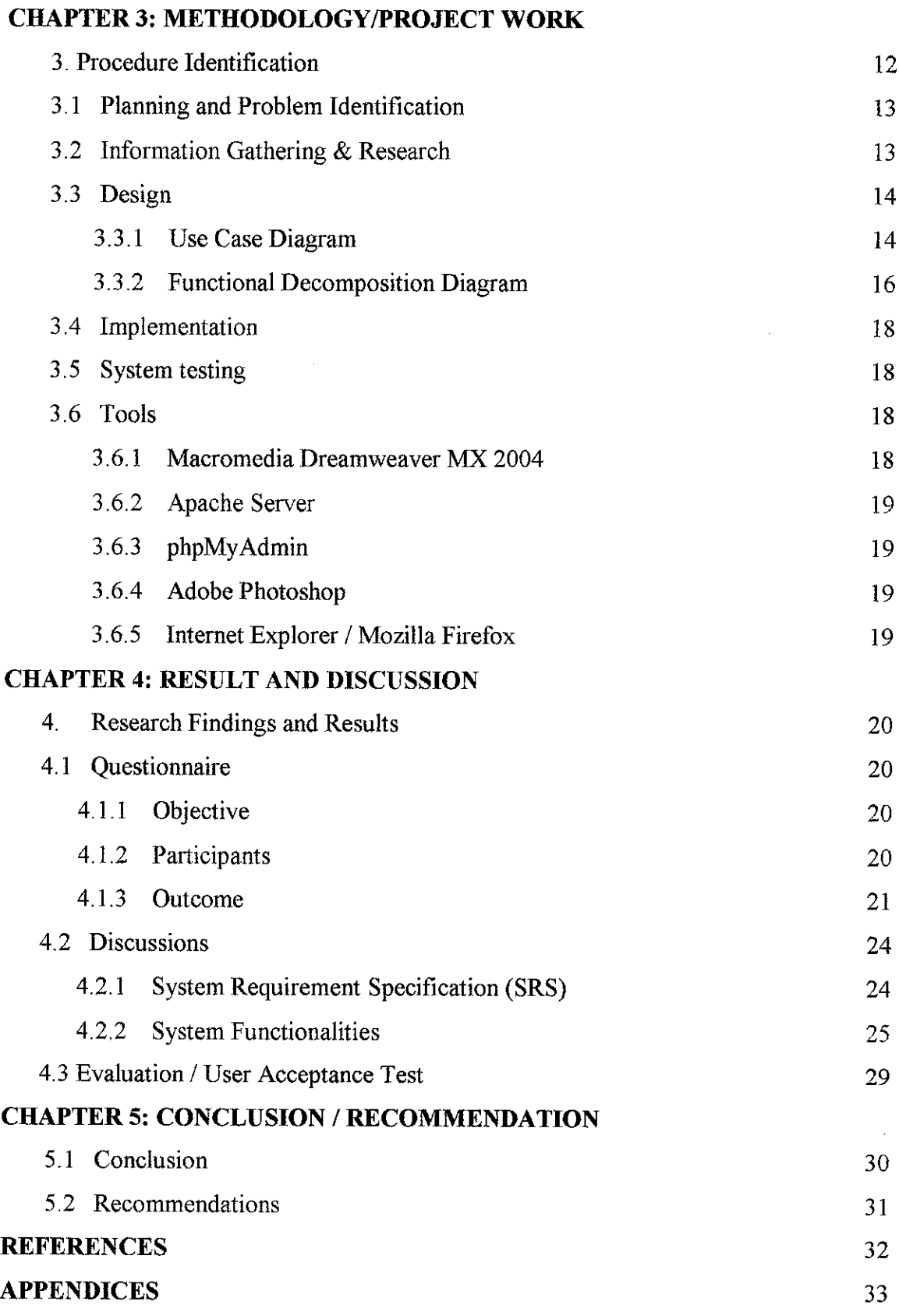

 $\mathcal{L}^{\text{max}}_{\text{max}}$ 

#### *vi*

# LIST OF FIGURES

 $\overline{a}$ 

 $\sim 10^{-1}$ 

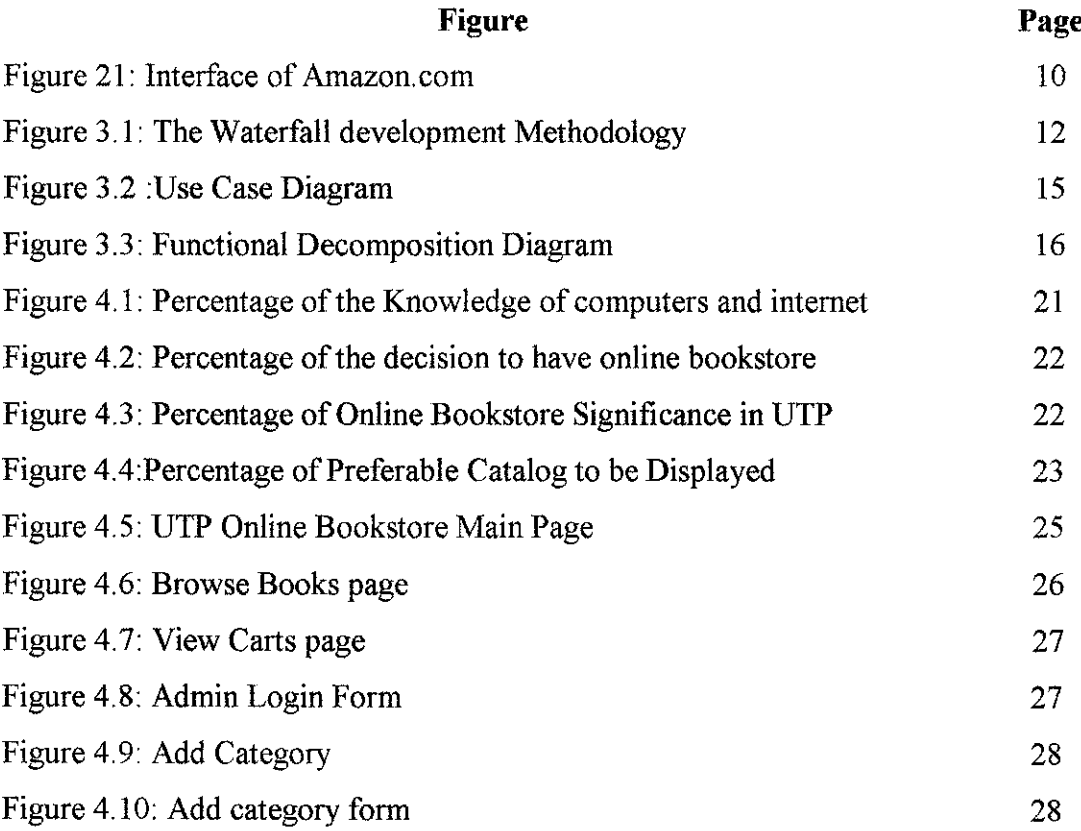

 $\sim 10^{-1}$ 

# *CHAPTER 1 INTRODUCTION*

#### *1.1 Background of Study*

Electronic commerce, commonly known as e-commerce or eCommerce, consists of the buying and selling of products or services over electronic systems such as the Internet and other computer networks. The amount of trade conducted electronically has grown extraordinarily since the spread of the Internet. More and more business houses are implementing web sites providing functionality for performing commercial transactions over the web. It is reasonable to say that the process of shopping on the web is becoming commonplace.

Bookstore is a store where books are bought and sold and we can find it anywhere as the bookstore is very important to everybody. Nowadays, we can see that a bookstore is a necessity because we need a book to refer to especially students, lecturers and so on. An online store is a virtual store on the Internet where customers can browse the catalog and select products of interest.

#### *1.2 Problem Statement*

Bookstore is the most preferred place for UTP students and staffs to find and buy the required books that will be used for the particular semester for their course. They will go to the bookstore to buy the books and asked the worker there whether the required books are available or not. But then, sometimes they are not very lucky because the requested books are not available and they have to come some other day tobuy the books. But, the students are not so free because they have classes and other things to do, so because of the time constraints to visit bookstore again and again to check whether the requested

books are available or not. So, because of the time constraints, the students cannot always go to the bookstore as they want to.

#### *1.2.1 Problem Identification*

Among the problems that had been identified are:

- Time constraints because the students and staffs are not always available to visit the bookstore.
- The uncertainty of the availability of the required books at the bookstore.

#### *13 Objectives and Scope of Study*

#### *1.3.1 Objectives*

- To overcome the flaws and problems of the current manual system.
- To identify step-by-step the development of the UTP Online Bookstore.
- To develop an online bookstore system.

#### *1.3.2 Scope of Study*

The project scopes are as follows:

- To study on how to develop online bookstore
- To study the design of the interface that is accessible to the user and administrator.
- Design and generates coding for this system and how to connect to MySQL database.
- Study on existing online bookstore system, choose their suitable functions, design function based on existing functions works and combine with new solutions to create better solutions to meet the needs in UTP environment.

• Identify and choose suitable development steps among available software development model for identified system.

#### **1.4** The Significance of Project

#### 1.4.1 Significant Features of the System

Basically, for this system, the students / stafifs can view books online from their room or wherever as long as they have the internet connections. Once they viewed the books and decided to buy that particular book, they can simply order online. The most important thing, once they have ordered the books, they not necessarily buy the books because in case they have changed their minds, they can cancel the order and make another order as they like. But, to do this entire thing, they have to register first and be a member then only they can order books.

#### *1.4.2 Benefits for the Students / Staffs*

#### • Easy *to Use*

UTP Online Bookstore is easy to use because internet connections are available not only at the academic building and IRC, but also the students and staffs can access the internet in their room. This website shall be available 24/7 and they do not have to take time out of busy schedules during the day because they can just easily make their order at anytime they like.

#### • *Save Time*

By having this system inUTP, the students and staffs can save their time because they don't have to go to the bookstore to check the availability of the required books and buy them. They don't have to visit the bookstore over and over again because they can just simply check the availability of the books online and then make an order.

#### *• Quick Result*

They will see the quick result of the books available at the bookstore because once they browse the books, all the books will appear. It is so easy and quick.

#### *1.43 Benefits for UTP*

#### **•** Save *effort of the Employees*

Once UTP has this system, the employees can minimize their effort by viewing the order and make delivery instead of entertaining the student / stafifs who visit the bookstore.

#### *1.5 Relevancy of Study*

The study is match to Information Technology (IT) field because it is concentrates with system development. The study will start with understanding the concept of web-based, analysis the level of strength of other existing online bookstore system which is webbased system. Then the study continues with the analyzing requirement and designing the solution. Finally, the study is about doing the programming and coding. The study allows IT student to improve their programming skills in many different languages and allows students to apply the real situation in developing software.

#### *CHAPTER 2*

#### *LITERITURE REVIEW AND / OR THEORY*

The aim of this literature is to help to define the nature of online store and its advantages and at the same time explain the importance of having various e-commerce system such as online store and so on that are available nowadays. Various resources and papers is cited and been used in the preparation of this literature review. This literature review will provide brief information on the importance of e-commerce and also will touch some of the technologies available today, that can be manipulated in achieving the necessary objectives.

#### 2.1 E-Commerce

Electronic commerce, commonly known as e-commerce or eCommerce, consists of the buying and selling of products or services over electronic systems such as the Internet and other computer networks. [1]

From the statement above, we can see that how important of e-commerce technology in this world because for the entrepreneurs, they will have the platform to sell their products where everyone view their product and of course they can make money from that. As for the consumer, they can choose the best product and price by doing comparison online. So, it is like some give and take situation between the entrepreneurs and the consumers.

5

Although some people might not be interested in purchasing items online due to security reason. But nowadays, there are so many technologies to overcome the issue of security. As more people gain confidence in current encryption technologies, more and more users can be expected to frequently purchase items online [4].

A good e- commerce site should present the following factors to the customers for better usability [4]:

- Knowing when an item was saved or not saved in the shopping cart.
- Returning to different parts of the site after adding an item to the shopping cart.
- Easy scanning and selecting items in a list.
- Effective categorical organization of products.
- Simple navigation from home page to information and order links for specific products.
- Obvious shopping links or buttons.
- Minimal and effective security notifications or messages.
- Consistent layout of product information.

#### *2.2 Online Shopping*

Online shopping is the process consumers go through to purchase products or services over the Internet. Online shopping is a type of electronic commerce used for businessto-business (B2B) and business-to-consumer (B2C) transactions. [2] There are some advantages and disadvantages of online shopping that will be discussed as follows:

#### *2.2.1 Convenience*

Online stores are usually available 24 hours a day, and many consumers have Internet access both at work and at home. A visit to a conventional retail store requires travel and

must take place during business hours. Searching or browsing an online catalog can be faster than browsing the aisles of a physical store. [2]

UTP Online Bookstore is very suitable to be implemented in UTP because it is convenience as the students and staffs have internet access in their room. They also will feel more comfortable to browse the online catalog.

#### *2.2.2 Information and Reviews*

Online stores must describe products for sale with text, photos, and multimedia files, whereas in a physical retail store, the actual product and the manufacturer's packaging will be available for direct inspection (which might involve a test drive, fitting, or other experimentation). Some online stores provide or link to supplemental product information, such as instructions, safety procedures, demonstrations, or manufacturer specifications. Some provide background information, advice, or how-to guides designed to help consumers decide which product to buy. Some stores even allow customers to comment or rate their items. There are also dedicated review sites that host user reviews for different products. In a conventional retail store, clerks are generally available to answer questions. Some online stores have real-timechat features, but most rely on e-mail or phone calls to handle customer questions. [2]

By having an online bookstore in UTP, the students will have a lot of information and reviews about the books because for each book, they can view the price, author, the image of the books and also they can read the review of the books. It is very useful for them.

#### *2.2.3 Price and Selection*

One advantage of shopping online is being able to quickly seek out deals for items or services with many different vendors (though some local search engines do exist to help

 $\overline{7}$ 

 $\sim 10\,T_{\rm s}$ 

consumers locate products for sale in nearby stores). Search engines and online price comparison services can be used to look up sellers of a particular product or service. [2]

It is true that we can make a price comparison if we shop online, it may consume some times but we can choose the best item with the reasonable price. Same goes to this system, the students and staffs can make comparison between the prices of UTP bookstore or the bookstores outside that are available.

#### *2.2.4 Fraud and Security Concerns*

Given the lack of ability to inspect merchandise before purchase, consumers are at higher risk of fraud on the part of the merchant than in a physical store. Merchants also risk fraudulent purchases using stolen credit cards or fraudulent repudiation of the online purchase. With a warehouse instead of a retail storefront, merchants face less risk from physical theft. A number of resources offer advice on how consumers can protect themselves when using online retailer services. These include:[2]

- Sticking with known stores, or attempting to find independent consumer reviews of their experiences; also ensuring that there is comprehensive contact information on the website before using the service, and noting if the retailer has enrolled in industry oversight programs such as trustmark or trust seal.[2]
- Ensuring that the retailer has an acceptable privacy policy posted. For example note if the retailer does not explicitly state that it will not share private information with others without consent. [2]
- Ensuring that the vendor address is protected with SSL (see above) when entering credit card information. If it does the address on the credit card information entry screen will start with "HTTPS". [2]
- Using strong passwords, without personal information. Another option is a "pass phrase," which might be something along the lines: "I shop 4 good a buy!!" These are difficult to hack, and provides a variety of upper, lower, and special characters and could be site specific and easy to remember. [2]

As this system is developed to be used in UTP environment especially for the students and staffs, the possibility of fraud to happen is small. This is because the bookstore is inside the UTP itself, so it is for the students and the staffs to visit the bookstore and ask what is going on or ask for refund. As for the security concern, the students and staffs can use the strong password as mentioned above.

#### 2.2.5 Privacy

Privacy of personal information is a significant issue for some consumers. Different legal jurisdictions have different laws concerning consumer privacy, and different levels of enforcement. Many consumers wish to avoid spam and telemarketing which could result from supplying contact information to an online merchant. In response, many merchants promise not to use consumer information for these purposes, or provide a mechanism to opt-out of such contacts. [2]

Speaking of privacy, in UTP, all the information of the students and staffs will be confidential.

#### 2.3 *Web-based Application at Its Best*

Basically, this system is developed as a web-based application and it can be accessed over the internet. Applying the web-based application for this system will ease the students and the staffs to access the website as long as they have the internet connection.

A web application or webapp is an application that is accessed via Web over a network such as the Internet or an intranet. It is also a computer software application that is coded in a browser-supported language (such as HTML, ASP, PHP, Perl, etc.) and reliant on a common web browser to render the application executable. [3] This system is developed using PHP and MySQL.

وخلالات والمرابي

Web-based applications are easy to use and can be implemented without interrupting your existing work process. Whether you need a content managed solution or an ecommerce system, we can develop a customized web application that fulfills your business requirements. [5]

#### *2.4 Comparative Study between Same System*

Nowadays, we can see so many online bookstore systems exist, for example, an established online bookstore system, Amazon.com, MPHonline.com and many more. Different online bookstore may have different features and developed with different languages but still they do the same thing, selling books.

#### 2.4.1 Amazon.com

and a series.

and a control

Amazon.com, Inc. (NASDAQ; AMZN) is an American e-commerce company based in Seattle, Washington. It was one of the first major companies to sell goods over the Internet and was one of the iconic stocks of the late 1990s dot-com bubble. After the bubble burst, Amazon faced skepticism about its business model, but it made its first annual profit in 2003. [12]

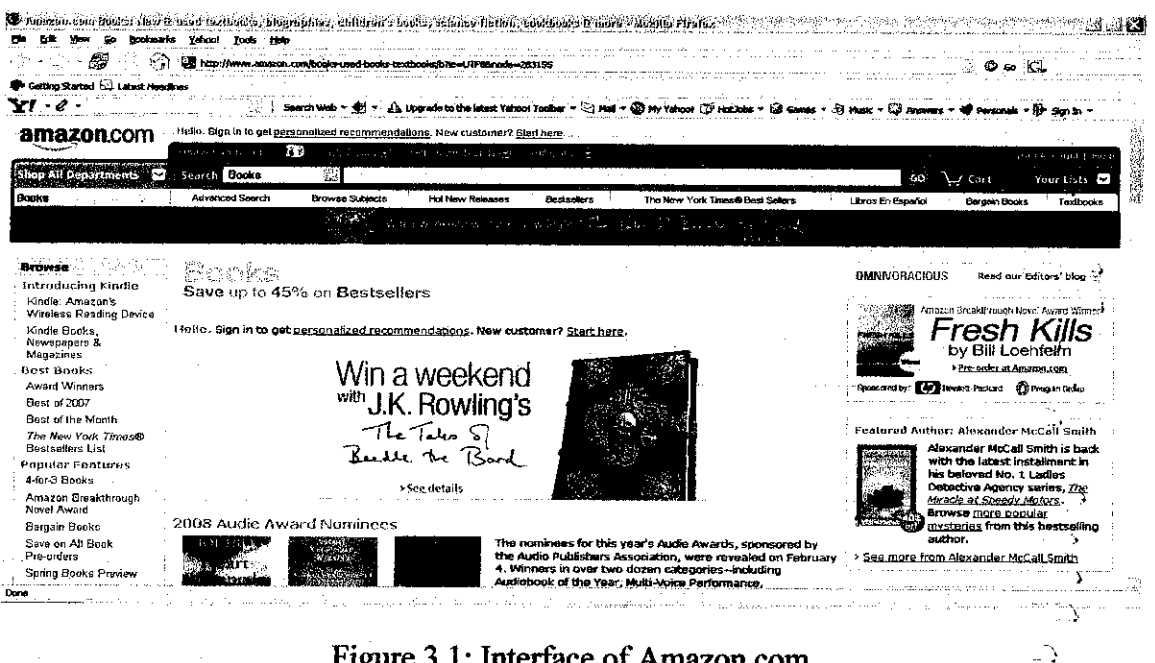

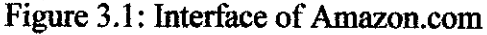

- 5

10

**Contract Contract** 

Amazon.com is the best example of e-commerce Company because it is very reliable and we can buy not only books but some other items. Basically, UTP online bookstore is more likely Amazon.com in term of the flow the system where the customer can browse the catalog, read reviews and order the books online. They also can cancel the order and update the order.

The difference between Amazon.com ad UTP online bookstore is that UTP online is purposely developed to fit the UTP environment. So, it is a small system as compared to Amazon.com.  $\mathbb{Z}^2$  is  $\mathbb{Z}^2$  .  $\sim$ 

 $\label{eq:1} \mathcal{L}^{\mathcal{L}}(S) \propto S^{-1} \left( \mathcal{L}^{\mathcal{L}}(S) \right) \left( \mathcal{L}^{\mathcal{L}}(S) \right) \left( \mathcal{L}^{\mathcal{L}}(S) \right)$ 

11

# CHAPTER 3 METHODOLOGY

#### *3. PROCEDURE IDENTIFICATION*

The methodology used in this project is the waterfall model as shown in Figure 3.1. Basically, this methodology is implemented in sequence from one phase to the next. This methodology involved five steps which are Planning & Problem Definition, Information Gathering & Research, Design, Building Application, and last but not least is Testing.

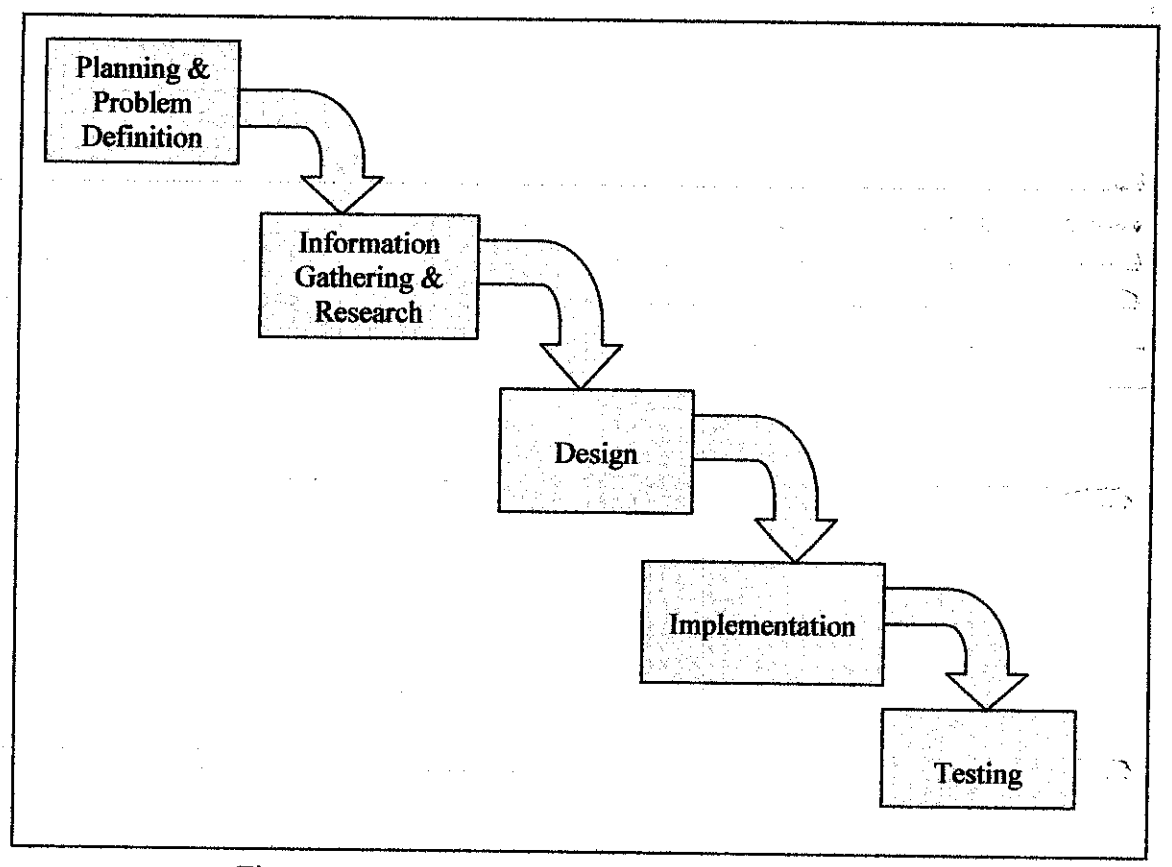

Figure 3.1: The Waterfall Development Methodology

#### *3.1 Planning & Problem Identification*

The process begins by planning through the whole project. A well planned project may need to include a Gantt Chart to be able to perform the tasks on time. Please refer to *Appendix A.*  $\omega_{\rm{max}}$ 

Once done with the planning, next would be identifying the broad problem area and followed by defining the problem area in detail. This is the process where the problem is narrowed to ease the study. Broad and unnecessary elements that could make the problem vague are filtered and eliminated, thus simplifies the problem. By doing this, it would be clear to seek for solution.

Basically, this project is developed to fit the UTP environment. For the time being, there is no online bookstore exist in UTP because all the students have to visit the physical bookstore to buy books. In short, currently UTP are dealing with the manual system for the bookstore. So, the current system is then analyzed and came out with the problems and constraints. So, the current drawbacks of the system are then overcome to meet the objectives of the proposed system.

#### *3J2 Information Gathering and Research*

This stage involves seeking information in depth to make better understanding of what will be done in the future to develop the system. The information gathering process will be performed to collect all the necessary resources. At this stage, the project will basically look into the research of online bookstore. A thorough literature review is done through the usage of the web, reference books and online journals to further understand the step-by-step development procedure of the online system.

In order to understand more about online bookstore system, the research is done by searching and understands the concept of the existing online bookstore system. Two good examples of online system are Amazon.com and MPHOnline.com. Amazon.com is an American e-commerce company that sells goods online including books. Here, the customers could view the catalog and if they are interested in the items listed, they can simply order them online. If they want to cancel the order, they can simply do that by deleting the unwanted order. Same goes to UTP online bookstore, it is going to be developed to have that features. From the research, some features will be implemented and some may not be implemented because the system is going to be developed to fit the UTP environment. Some features will be added to enhance the proposed system.

Questionnaires were administered as part of the research. Please refer to Appendix B. This study is based on data from the 30 responses.

#### *3.3 Design*

The design process involves the creation of the website in which will focus on how the system will operate, in terms of the hardware, software, network infrastructure, the user interface, databases and the files that will be needed.

#### *3.3.1 Use case Diagram*

A use case diagram is a type of behavioral diagram and its purpose is to present a graphical overview of the functionality provided by a system in terms of actors, their goals, represented as use cases, and anydependencies between those use cases.

As shown in*Figure 3.2,* there are three actors for this system which are the students / staffs, admin and lecturers. They will have different tasks. As for the students and staffs, they could browse the books, add to cart an proceed to checkout, admin will monitor the system and the lecturers will add the information about their teaching subject for the current semester including books and reading materials.

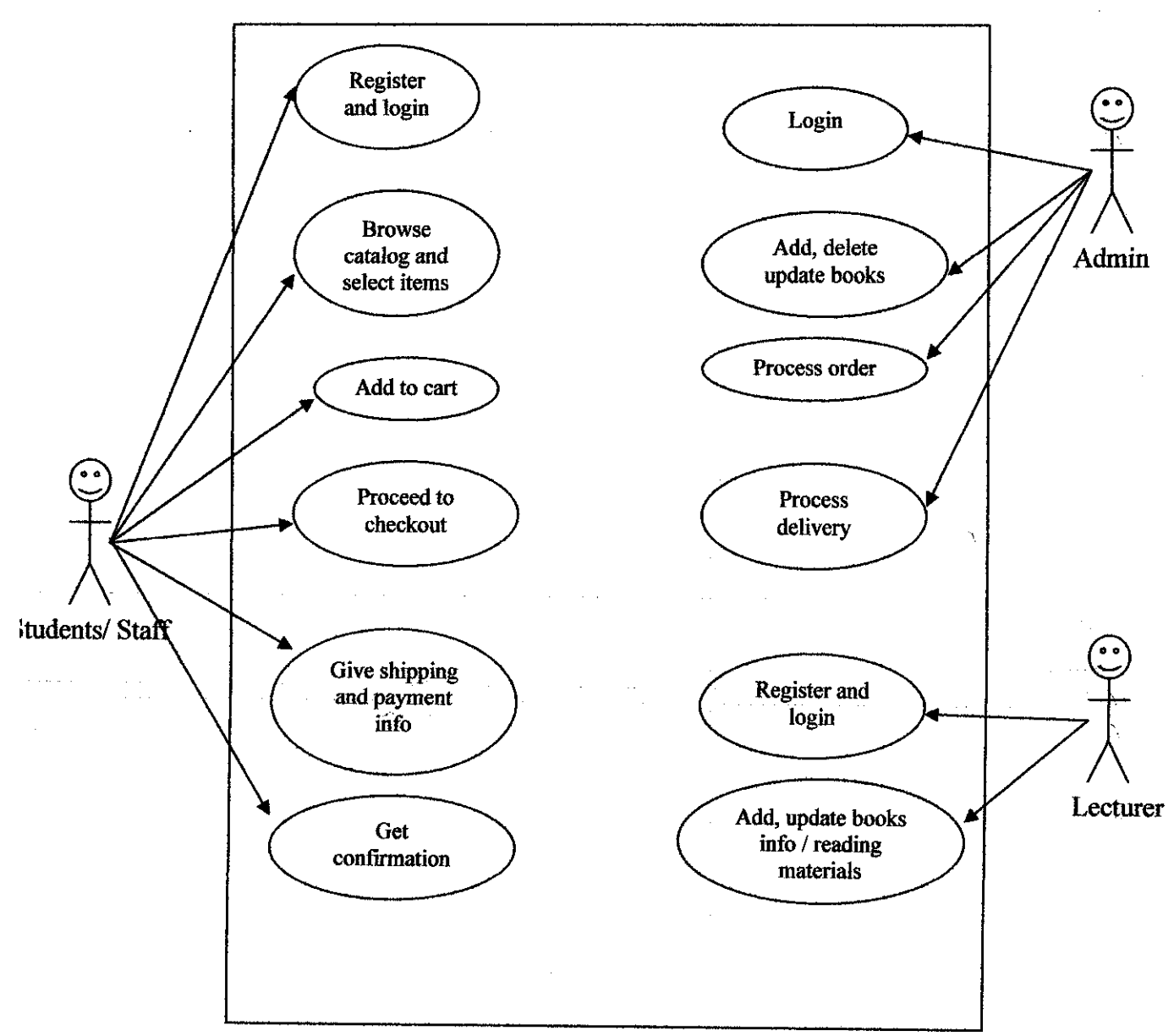

Figure 3.2: Use Case Diagram

 $\langle \ldots \rangle$  ,  $\langle \ldots \rangle$  ,  $\langle \ldots \rangle$  , and

 $\alpha$  , and  $\alpha$  , and  $\alpha$  , and  $\alpha$ 

**Functional Decomposition Diagram** *3.3.2 Functional Decomposition Diagram* 3.3.2

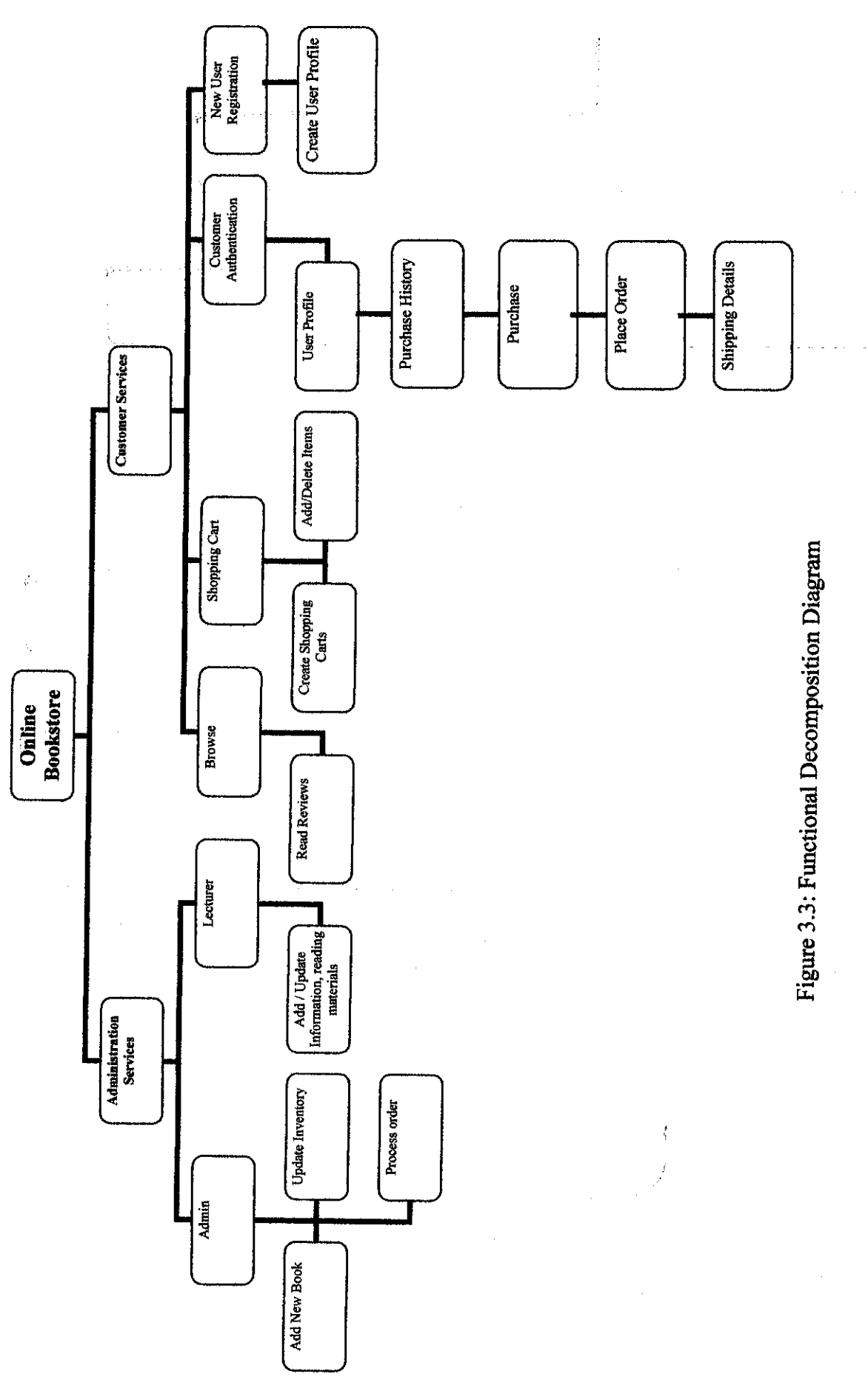

16

As shown in *Figure* 3.3, the Functional Decomposition Diagram shows the detail how the system is going to be developed. So, the system will be developed based on this design. By having this diagram, the system will be easy to be developed.

 $\mathcal{P}$ 

 $\ddot{\phantom{a}}$ 

#### *3.4 Implementation*

Once all the designs of the system have been decided now will move on to the next phase which is the implementation phase. The implementation of this system will follow exactly what has been planned. .<br>Serika

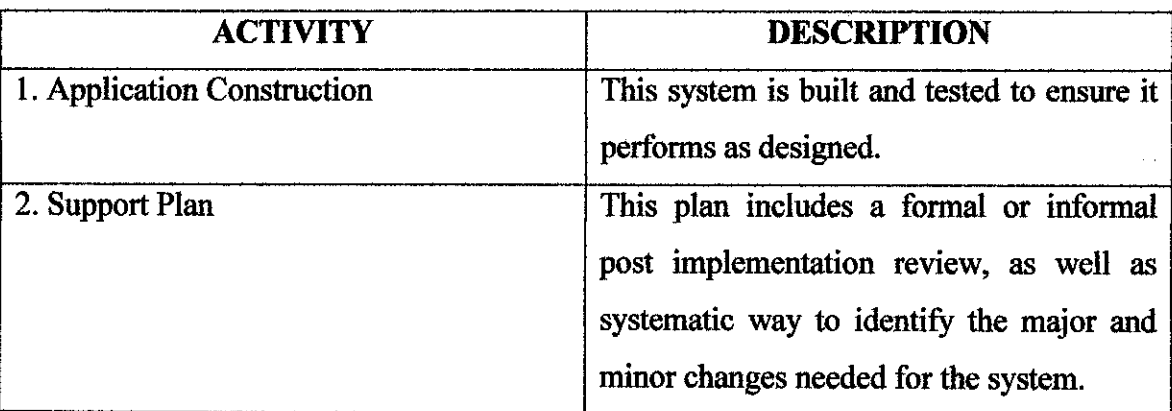

Table 3.1: Implementation Phase Activities

#### *3.5 System Testing*

System testing involves requirements testing and usability testing. A requirement is to test whether the original business requirements are met This is to ensure that the ordering books from the user do not create problems. As for the usability testing is to test how convenient the system could be. This testing is very important so that it can be implemented in UTP smoothly.

#### 3.6 Tools

In developing this system, several tools are going to be used. Those tools are as follows:

#### *3.6.1 Macromedia Dreamweaver MX 2004*

This software is going to be used to do the scripting which is PHP. This software is easy to use and easy to manage.

#### *3.6.2 Apache Server*

Apache server provides a place to store the files of the system. It is very important in developing this system.

#### *3.6.3 phpMyAdmin (MySQL Database)*

phpMyAdmin is the interface for MySQL database. It is used to store all the data entered by the user through the system.

#### *3.6.4 Adobe Photoshop*

This application is used to deal with the images and also design the user interface.

#### *3.6.5 Internet Explorer / Mozilla Firefox*

These browsers are used to run the system and the user can access the system over the internet.

# CHAPTER 4 RESULT AND DISCUSSION

 $\sim$  .

#### *4. RESEARCH FINDINGS AND RESULTS*

The results were obtained by distributing questionnaires to the respondents and the findings will be discussed after this.

#### *4.1 Questionnaire*

#### *4.1.1 Objective*

Objective of the questionnaire is to evaluate the effectiveness and the relevancy of having online bookstore in UTP.

#### *4.1.2 Participants*

The questionnaire with 4 questions is distributed among 25 persons who are UTP students, the staffs and also the lecturers. From this activity, 95% participants have responded to the questionnaire, (see Table 4.1)

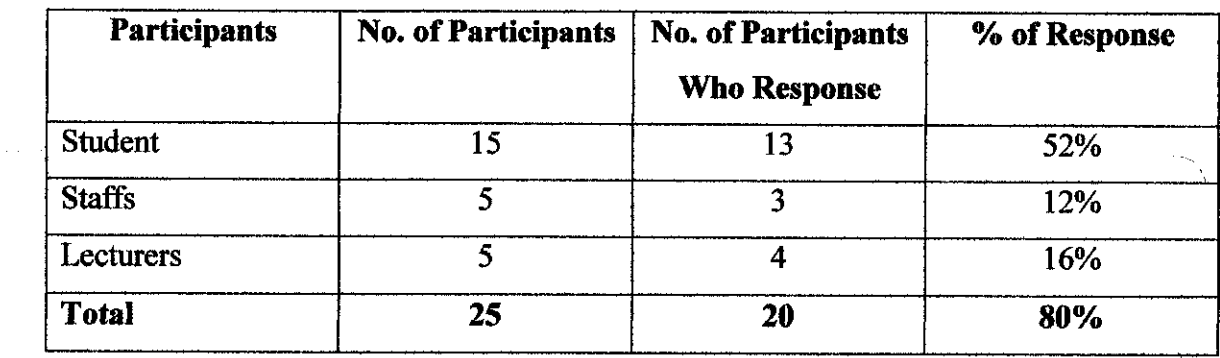

Table 4.1 Response Rate of the Questionnaire

ing so

#### *4.1.3 Outcome*

contractor and

**Contractor** 

Based on the question one, the usage of computer and internet is determined. In UTP, all of the students, staffs and lecturers know how to use computer and the internet connectivity can be accessed not only at academic buildings, but also at the hostel. So, all of them can access the online bookstore 24/7. Besides, each of them has a computer.

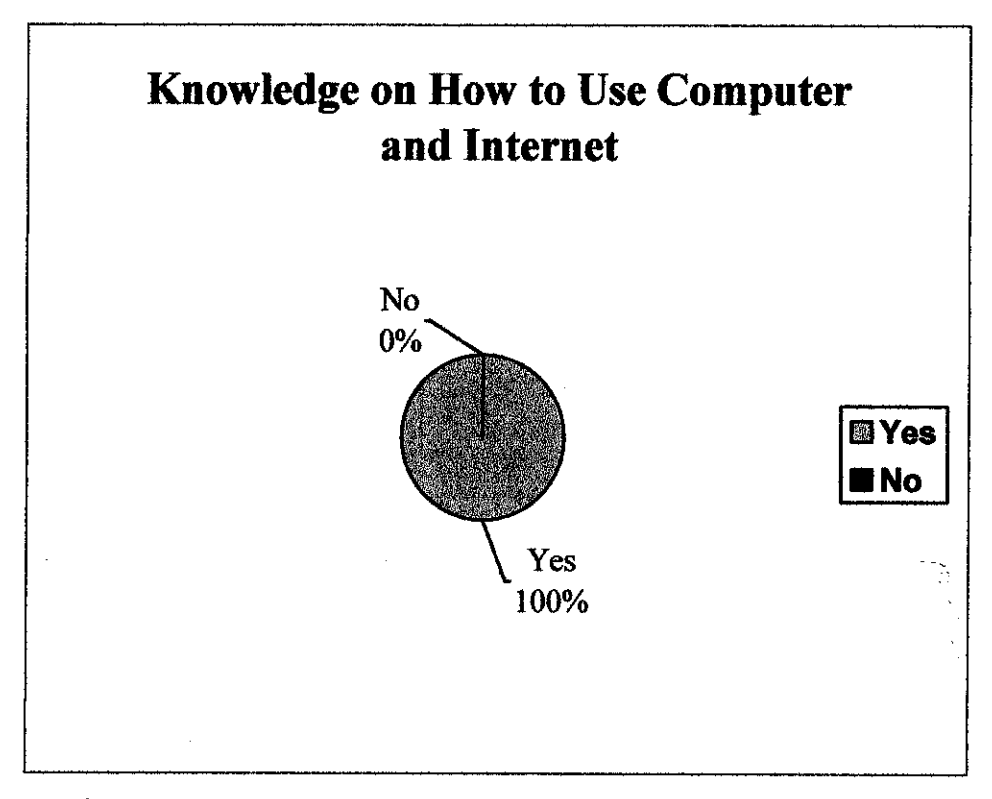

Figure 4.1: Percentage of the knowledge of computers and internet

For question 2, the question asked whether the respondents agree to have an online bookstore in UTP, all the respondents that participated agree on that. Their answer on why they agree to have an online bookstore was it is very convenient to have online bookstore because they save their time and effort to go to the bookstore because they are very busy. So, they just can go online to review books and buy as well. It's is so easy. The results are shown in Figure 4.2.

باد

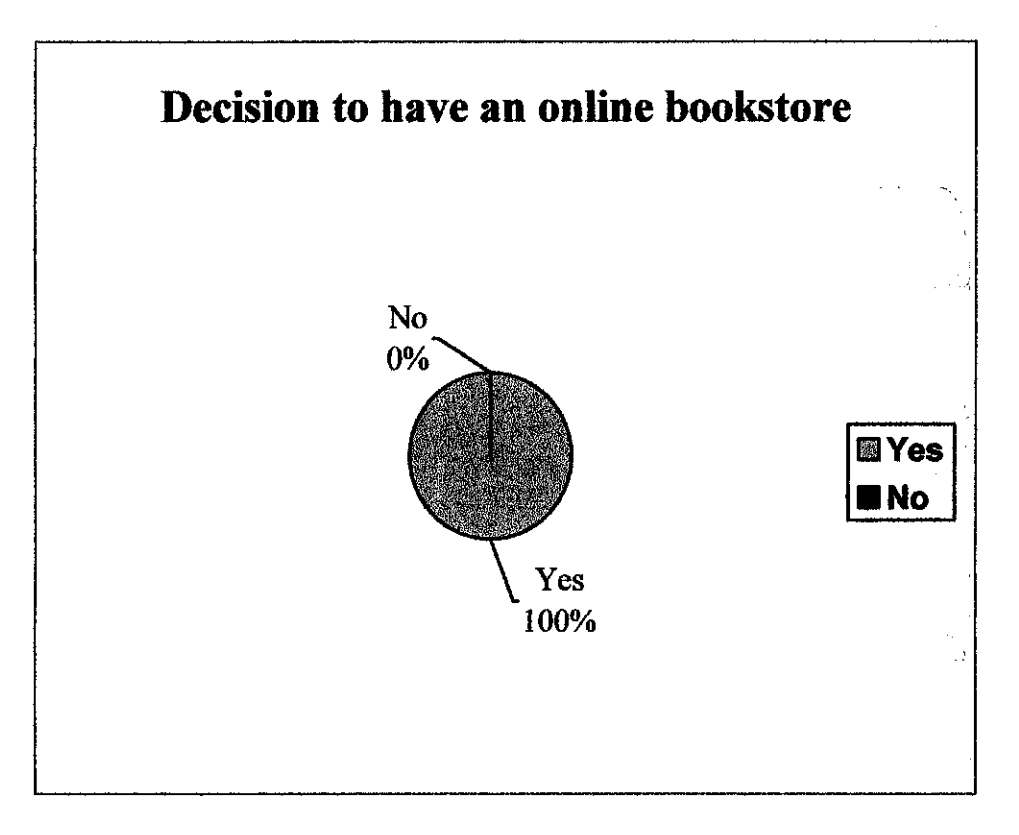

Figure 4.2: Percentage of the decision to have Online Bookstore

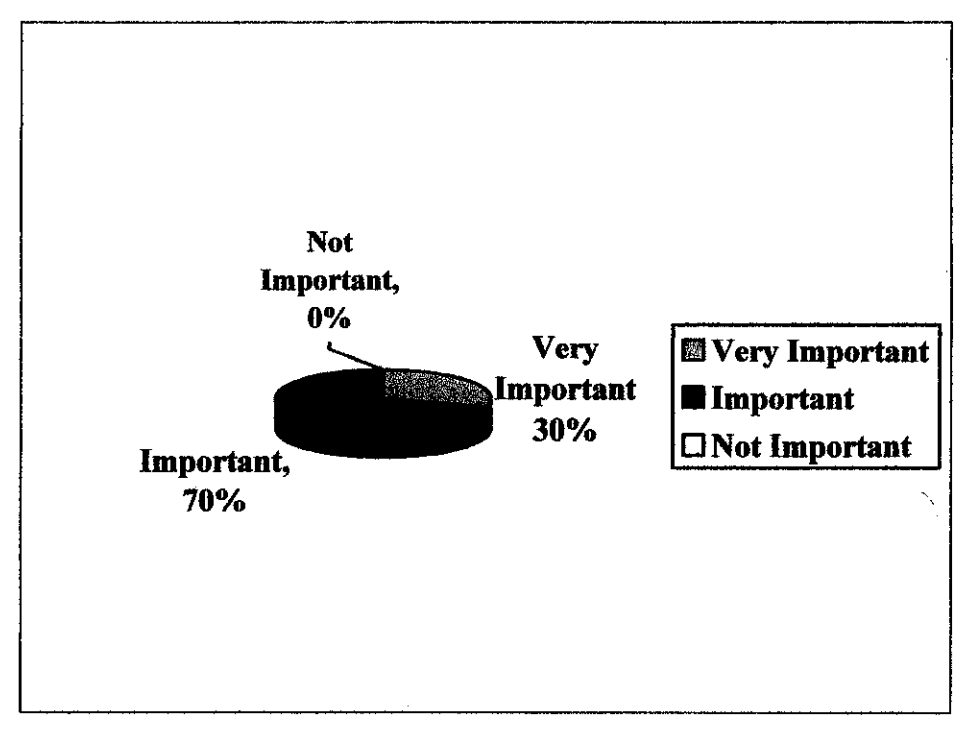

Figure 4.3: Percentage of Online Bookstore Significance in UTP

For question 3, it asked the significance of having online bookstore in UTP. 70% of them answered important, 30% answered very important and none of them answered not important.

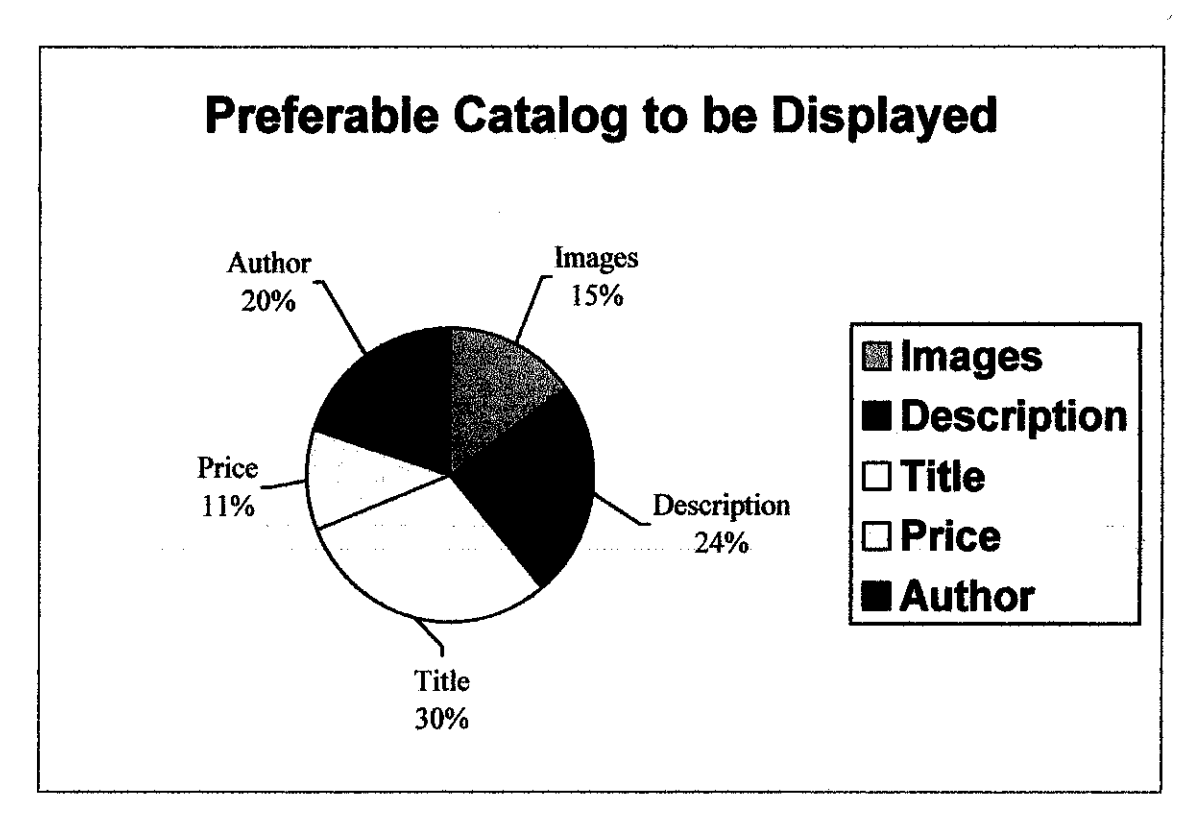

Figure 4.4: Percentage of Preferable Catalog to be Displayed

Figure 4.4 shows the result for question no. 4 which is the preferable catalog to be displayed. They preferred to have information about the books in terms of images, author, price, a brief description of the books and the title. So, the system will be developed as requested by the user.

#### *4.2 Discussion*

#### *4.2.1 System Requirement Specification (SRS)*

System Requirement Specifications is a documentation of a system before the system is implemented, during implementation and afterward. The document specifies the functional and non-functional requirement of the system.

#### • Functional requirement

Functional requirements will define the specific function of the system. The functions that included in this system are:

- User registration
- Login and logout (admin and user)
- Review books
- Add to cart (order books)
- Update order (add / delete)
- Add / update books (admin)
- Process order (admin)
- Non-functional requirement

Non-functional requirements are more to the aspects of the system other than the specific functions it performs. For this system, this aspects include the development time and development cost. The development time to develop this system was quite long due problems occurred. In terms of cost, it took some costs to acquire the materials for contents of the application.

 $\sim$ سماء المرادي

#### *4.2.2 System Functionalities*

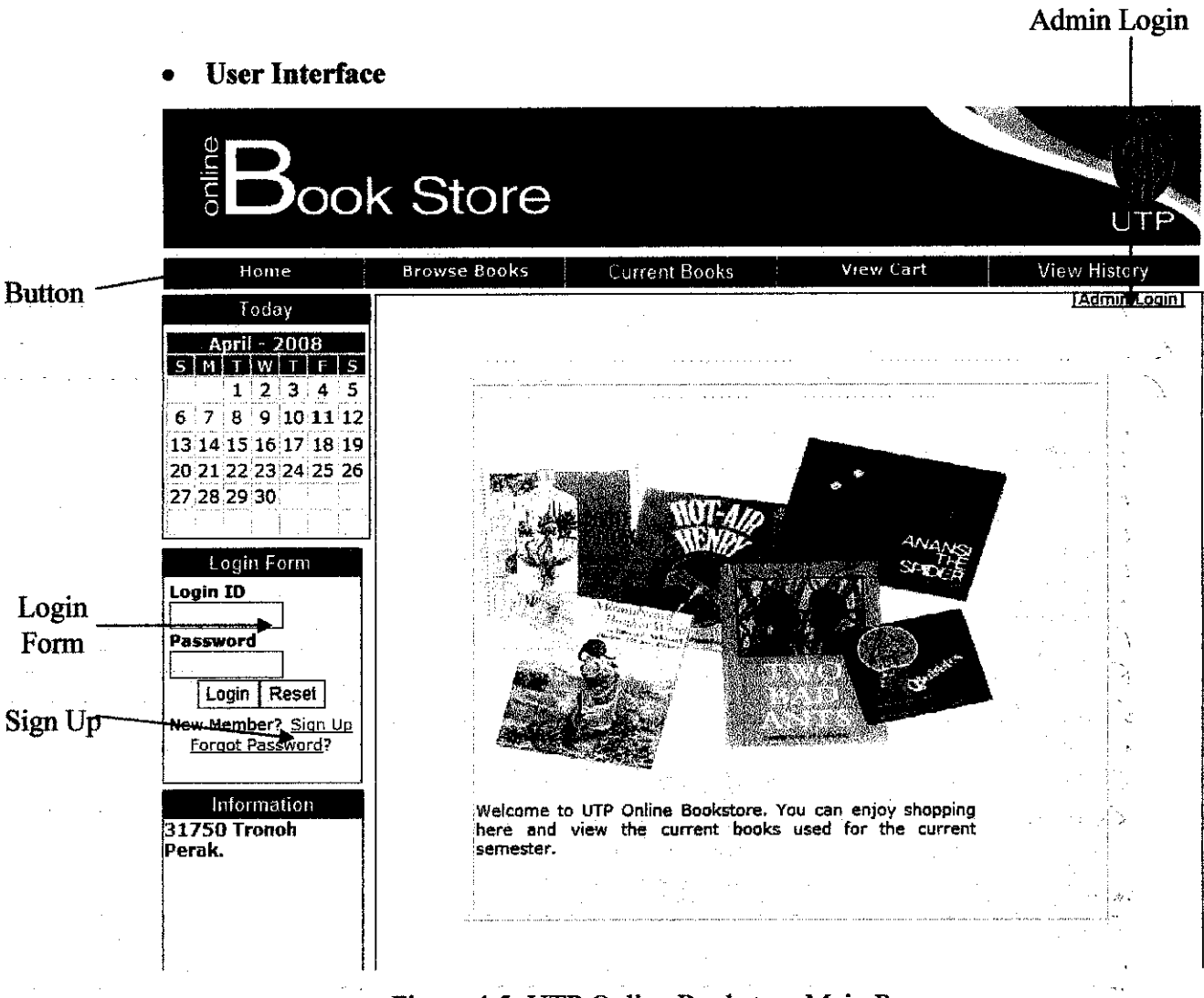

Figure 4.5: UTP Online Bookstore Main Page

Figure 4.5 shows the main page of UTP Online Bookstore where it is very simple but attractive and user friendly. The navigation is simple and the users know where to go. Basically, the main page contain the button, the login form to enter the system, the sign up link for the user to register and also the link for admin to go to the login page.

#### *Browse books*  $\bullet$

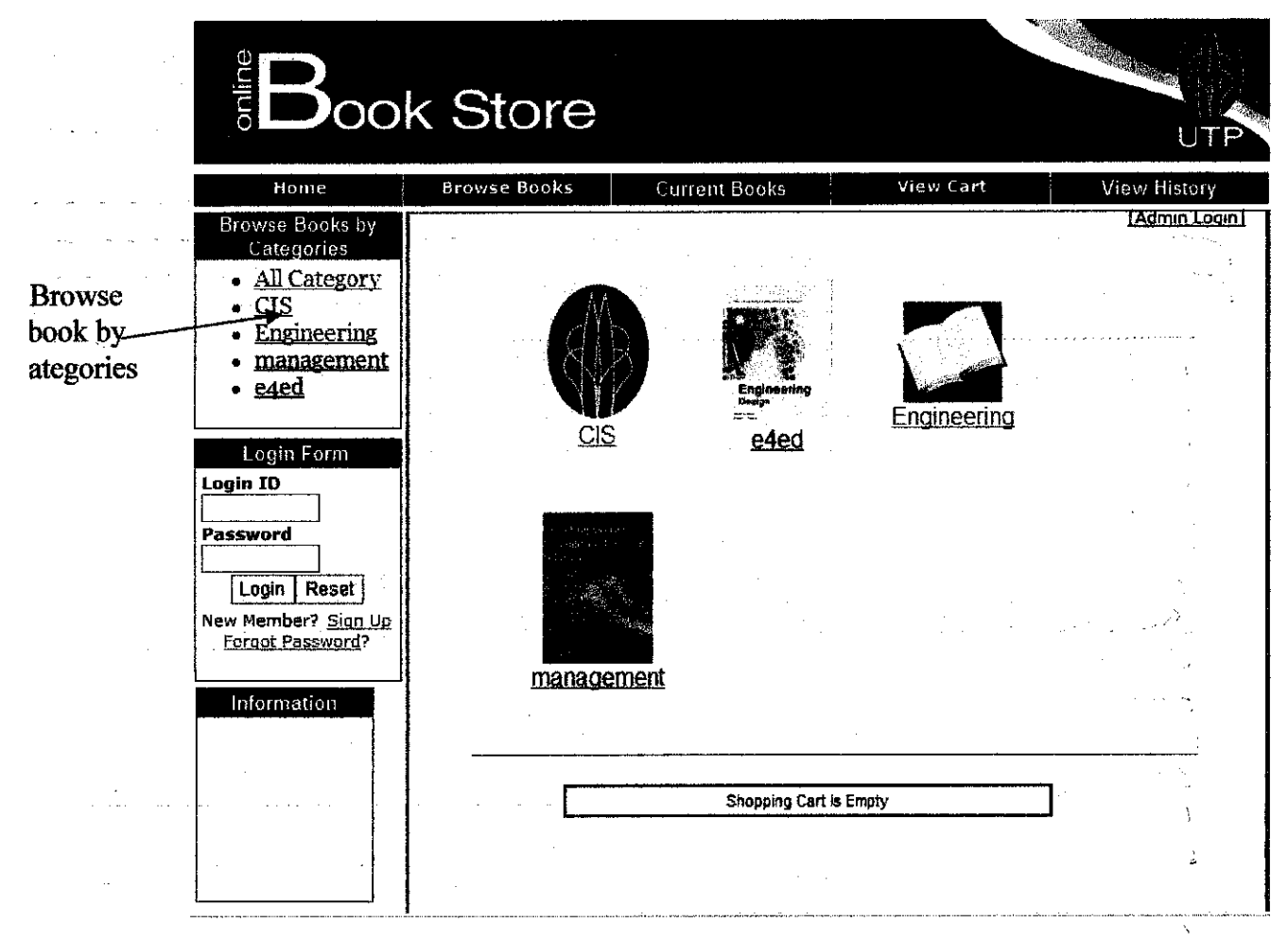

Figure 4.6: Browse books page

For the user, they can browse the books categories. They can simply click the 'Browse Books' button at the main page and they will reach here. In this page, they can view the books based on the category, once they have decided to buy that particular book, they can simply click the 'Add to Cart' button. Once they have clicked that button, it means that they have ordered the books but they not necessarily buy that book. They could cancel the order or they can update the order, for example they want to buy that book more than 1, they can simply change the quantity.

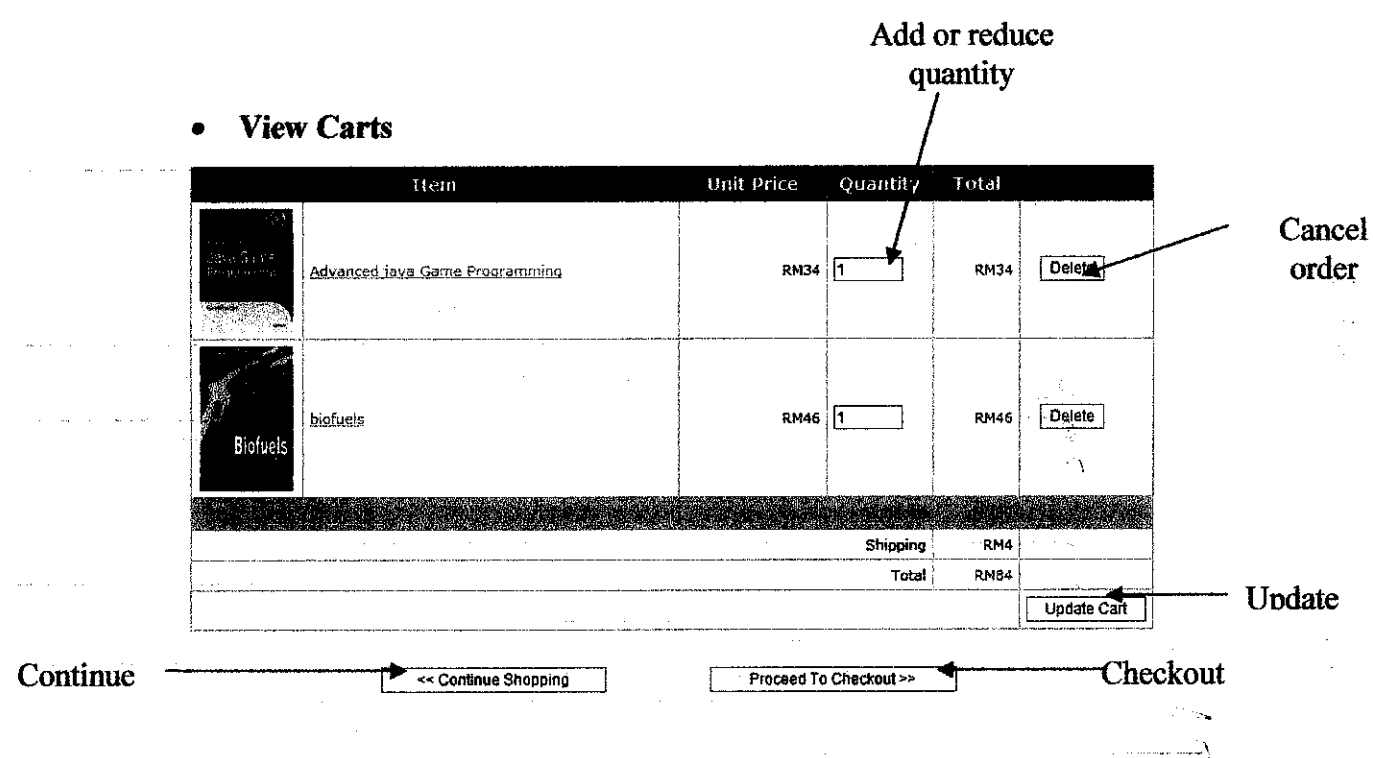

Figure 4.7: View carts page

 $\Delta$ 

In this view cart page, the user can review their order. If they wish to continue shopping, they could click 'Continue Shopping Button', if not they could proceed to checkout and confirm the order by clicking the 'Proceed to Checkout' button. They also can change the quantity of the books by simply fill the number in the box provided and then click the 'Update cart' button and the new price will appear. If they wish to cancel that order, they could just simply click the 'Delete' button and automatically the order will be cancelled.

• *Admin Login Form*

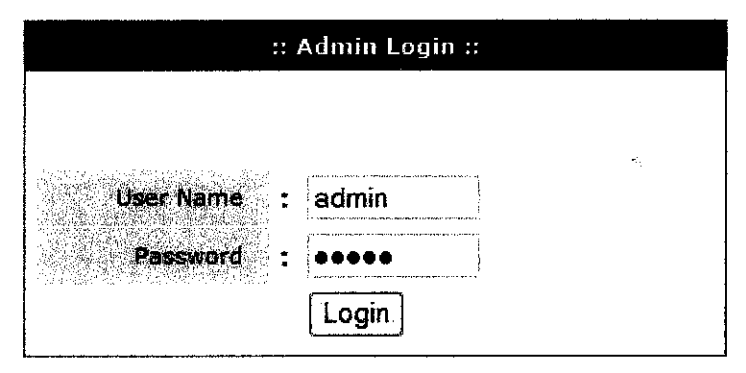

Figure 4.8: Admin Login

The admin must login to access the admin page and they can access the page.

#### *• Admin page*

| Category Name                      | Description                   | Image | Modify        | Delete        |
|------------------------------------|-------------------------------|-------|---------------|---------------|
| CIS                                | BIS and ICT Department        |       | Modify        | Delete        |
|                                    |                               |       |               |               |
| Engineering                        | <b>Engineering Department</b> |       | Modify        | <b>Delete</b> |
| t exp                              |                               |       |               |               |
| <b>Management &amp; Humanities</b> | MGT                           |       | <b>Modify</b> | Delete        |
|                                    |                               |       |               |               |
|                                    |                               |       |               | Add Category  |

Figure 4.9: Add Category

Once the admin have logged in, theycan update the system. For example theywant to add new category by clicking the 'Add Category' button. They will be redirect to a form to add the category (Refer Figure 4.10). Once they have fill in the data, hit the button add category and the data will be saved in the database.

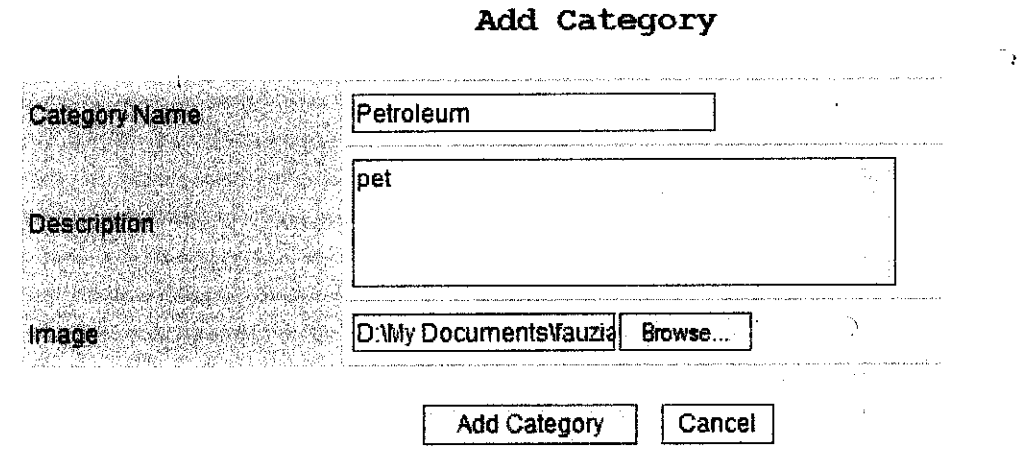

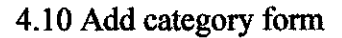

28

 $\overline{a}$ 

 $\tau^{\rm 3}$ 

#### *4.3 Evaluation / User Acceptance Test*

After the system is completed, an evaluation for the system is made. This evaluation is done among friends and other students. The numbers of students involved are 15 students. All of them cooperated and give the comments. A document (see Appendix  $E$ ) is given to students as the records of evaluation. It is divided into 3 sections.

#### *Section A: Familiarity & Human Computer Interaction Factor*

Familiarity and user friendliness is very important for one system. Based on the evaluation, all students are familiar with this kind of system. Even it is not exactly similar, but the flow is the same and they can understand it.

#### *Section B: Presentation*

In this section, the students evaluated the user interface of the system. In terms of images chosen, font type, font size and color they thought that it is appropriate and readable. For the screen size, screen spacing and screen color, all of them evaluate that it is appropriate.

#### *Section C: Navigation*

As for the navigation, the students will evaluate the whole flow of the system. They will determine whether the navigation is understandable or not. Most of don't have any problem with the navigation they are all computer expertise and understand the navigation.

#### **CHAPTER 5**

### CONCLUSION AND RECOMMENDATION

#### 5.1 CONCLUSION

In conclusion, this system is focusing on bringing the bookstore to the user via a webbased system. Talking about the web-based system, the users need to have the computer and internet connection in order for them to find the information. As for UTP student, they can find the information even in their room because they can access internet. By having this system, it will ease the user and save time as well because they don't have to go to the bookstore to find the desired information. Hopefully, by developing this system, it will help mobile user in their daily life.

From the survey done, it is obvious that people are looking forward for Online Bookstore system which will be able to suit their needs. It is in the best intention that the author will try the best to deliver the solution. Because of the early stage of the development phase, the system will not function fully but hopefully it will be done soon.

The system is an online bookstore that allows users to conduct a search of its inventory of book titles and make a purchase. This system allows users to search for a book by subject, title, or author. Selections are returned to the user in a tabular format, and the user is also offered the option to order books online.

تميز

#### 5.2 RECOMMNEDATION

Basically, there are still too many things to be developed and solved in the future for this system. The development of this system had been progressing quite smoothly. A tight schedule had to be planned to ensure that the development can be finish before the expected due date. Since this system has not been completed yet, so the official testing will be carried out once the system had been completed.

It is recommended that the developer will stick clearly to the objectives of the project to avoid unnecessary circumstances. It is also recommended that after the final producthad been launched, or after the test had been carried out, all the critics and complain will be taken seriously into consideration.

Hopefully, with the advancement of the latest technology, this project can be finished before the expected due date. By having this system done, hopefully it will help the users in their daily life.

 $\bar{z}$ 

#### *REFERENCES*

- *[I] Electronic commerce. Retrieved March 03,2008 from World Wide Web:* http://en.wikipedia.org/wiki/Electronic commerce
- *[2] Online Shop. Retrieved March 05,2008 from World Wide Web:* http://en.wikipedia.org/wiki/Online\_shop
- *[3] Electronic commerce.Retrieved March 07,2008 from World Wide Web:* http://en.wikipedia.org/wiki/Web\_application
- *[4] Wiley, Y. M. J. & Sons. (1997) Creating theVirtual Store: TakingYour Web Site from Browsing to Buying.*
- *[5] Web BasedApplication. RetrievedMarch 17,2008 from World Wide Web:* http://www.netsity.com/webbasedapplication.htm
- *[6] What is PHP. Retrieved March 19,2008 fromWorld Wide Web:* http://en.wikipedia.org/wiki/PHP
- *[7] Why use PHP. Retrieved March 15,2008 fromWorld Wide Web:* http://www.hoboes.com/NetLife/PHP/WhyUsePHP.html
- *[8] PHP and MySQL. Retrieved March 20,2008 from World Wide Web:* http://php.about.com/od/phpbasics/ss/php mysql 3.htm
- *[9] What is phpMyAdmin? Retrieved March 20,2008 from WorldWide Web:* http://kb.iu.edu/data/atry.html
- *[10] PhpMyAdmin Documentation. Retrieved March 20,2008 from World Wide Web:* http://www.phpmyadmin.net/documentation/
- *[II] General Web Architecture. Retrieved March 22,2008 from World Wide Web:* http://www.woodger.ca/archweb.htm
- *[12] Amazon.com Retrieved April 10,2008 from World Wide Web:* http://en.wikipedia.org/vviki/Amazon.com
- *[13] Addison Wesley. (2004) Software Engineering. Sommerville.*

# APPENDICES

 $\mathcal{L}^{\text{max}}_{\text{max}}$ 

 $\label{eq:2.1} \frac{1}{2}\sum_{i=1}^n\left(\frac{1}{2}\sum_{i=1}^n\frac{1}{2}\sum_{j=1}^n\frac{1}{2}\sum_{i=1}^n\frac{1}{2}\sum_{j=1}^n\frac{1}{2}\sum_{j=1}^n\frac{1}{2}\sum_{j=1}^n\frac{1}{2}\sum_{j=1}^n\frac{1}{2}\sum_{j=1}^n\frac{1}{2}\sum_{j=1}^n\frac{1}{2}\sum_{j=1}^n\frac{1}{2}\sum_{j=1}^n\frac{1}{2}\sum_{j=1}^n\frac{1}{2}\sum_{j=1}^$ 

and the same way of a

 $\hat{z}$  ,  $\hat{z}$  ,  $\hat{z}$ 

## APPENDIX A

 $\mathbf{r}$ 

 $\sim$ 

 $\mathcal{L}_{\text{max}}$ 

 $\ddot{\phantom{a}}$ 

 $\mathcal{A}^{\mathcal{A}}$ 

Gantt chart

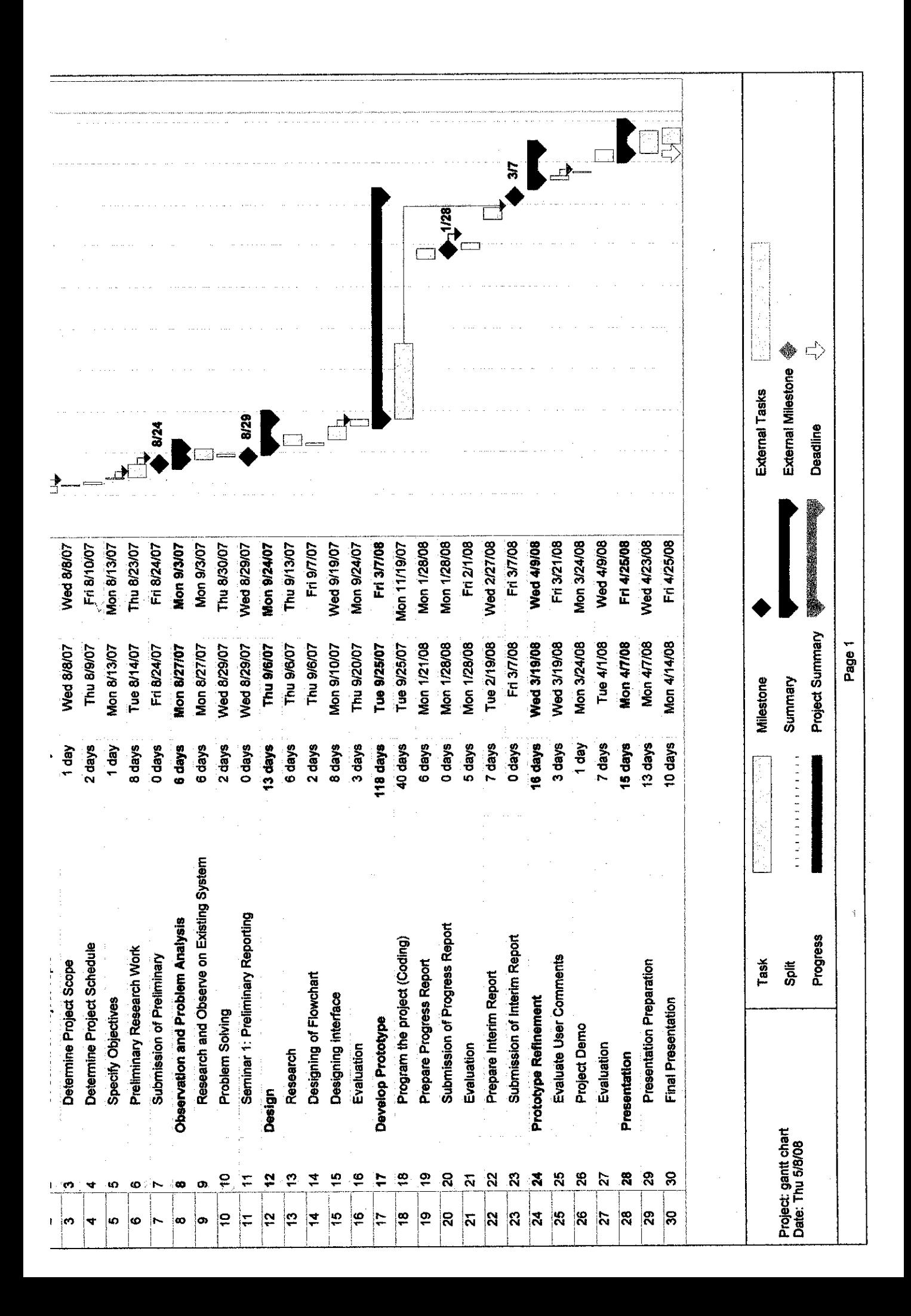

#### *APPENDIX B*

#### *Questionnaires: Online Bookstore*

- *1.* Do you know how to use computer and internet? *Please tick one.*
	- a. Yes
	- b. No
- 2. Do you agree tohave anonline bookstore inUTP? *Please tick one.*
	- a. Yes
	- b. No
	- $Why?$
- 3. Inyour opinion, how important is the online bookstore inUTP? *Please tickone.*

 $\sim 1$ 

- a. Very important
- b. Important
- c. Not important

Why? .

4. How do you want the catalog to be displayed?

- a. With the images
- b. Description
- c. Price
- d. Author
- e. Title

#### APPENDIX C

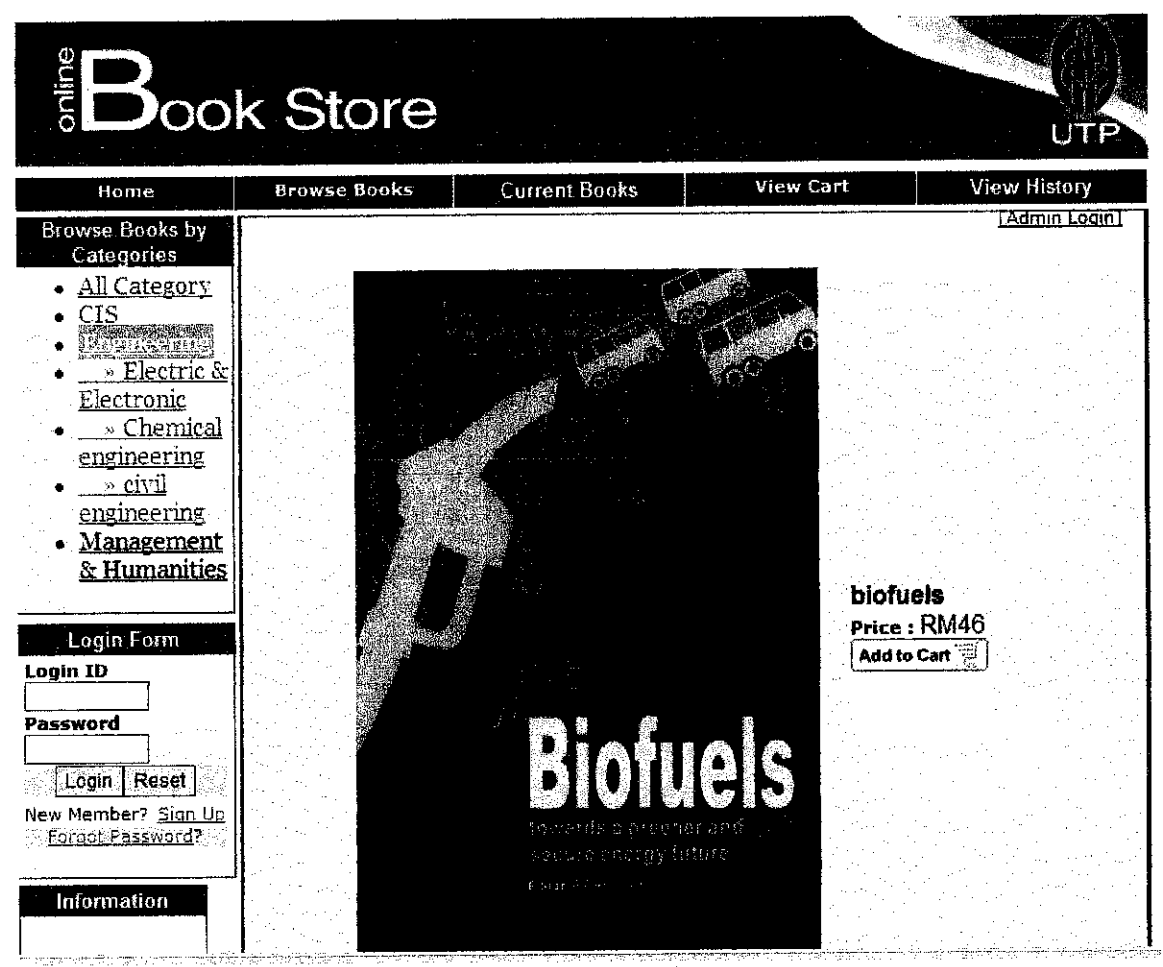

#### Add to cart functions

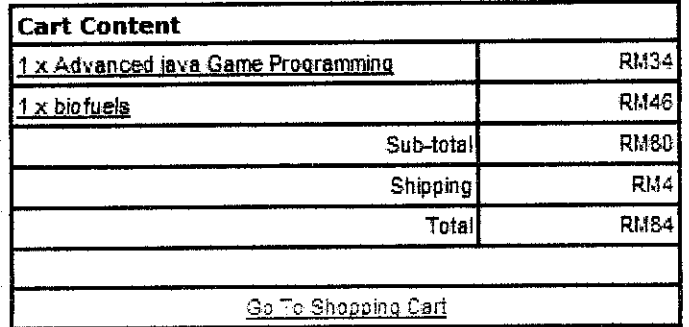

*Cart content*

#### APPENDIX D

#### **index.php**

<?php // we must never forget to start the session session\_start(); SerrorMessage ="; if (isset(\$\_POST['txtUserName']) && isset(\$\_POST{'txtPassword'})) { include 'library/configs.php'; include 'library/opendb.php'; Susemame = \$\_POST['txtUserName1]; \$password = \$\_POST['txtPassword'];  $\prime\prime$  check if the user id and password combination exist in database Ssql = "SELECT u\_usemame FROM tbl\_signup WHERE u\_username = 'Susemame' AND u\_password = PASSWORD('Spassword')"; Sresult= mysql\_query(\$sql) or die('Query failed.'. mysqLerror()); if (mysql\_num\_rows(\$result)  $=$  1) { // the user id and password match, // set the session \$\_SESSION['db\_is\_logged\_in'] = true; // after login we move to the main page header('Location: logged.php'); exit; } else{ } include 'library/closedb.php'; SerrorMessage= 'Sorry, wrong user id / password'; } ?> <HTML><HEAD> <TITLE>Welcome to UTP Online Bookstore</TITLE> <META content="Microsoft FrontPage 5.0" name=GENERATOR> <link rel="stylesheet" type="text/css"href="styles.css"> <link rel="stylesheet" type="text/css"href="include/admin.css"> <script> function admin() { if(confirm{'Waming..,AdministratorOnly!!')){ window.location="admin/login.php"; > else{ alert('Thank You...'); } *J* </script> <style type="text/css">  $\leq$ .style3 { font-size: 11px; font-weight: bold; font-family: Verdana, Arial, Helvetica, sans-serif; } .style4 {font-size: llpx} .style5 { font-family: Verdana, Arial, Helvetica, sans-serif,

```
font-weight: bold;
}
.style6 {font-family: Verdana,Arial, Helvetica, sans-serif)
—>
</sty!e>
<script language="JavaScript" type="text/JavaScript">
\leqfunction MM_reloadPage(init) { //reloads the window if Nav4 resized
 if (init=true) with (navigator) {if ((appName="Netscape")&&(parseInt(appVersion)==4)) {
  document.MM_pgW=innerWidth; document.MM_pgH=innerHeight; onresize=MM_reloadPage;} j
 else if (innerWidth!=document.MM_pgW || innerHeight!=document.MM_pgH) location.reload();
}<br>MM_reloadPage(true);
//-->
</script>
<style type="text/css">
.main {
width: lOOpx;
border:lpx solid white;
}
.month {
background-color:#FF6699;
font:bold 12px verdana;
color:white;
)
.daysofweek {
background-color:#CC0000;
font:bold 1lpx verdana;
color:white;
}
-days {
font-size: 12px;
font-family:verdana;
color:black;
background-color: white;
padding: lpx;
}
.days #today{
font-weight: bold;
color: red;
font-size: 13px;
}
.style? {
           font-size: 12px;
          font-weight: bold;
          color: #FF0033;
}
</style>
<script type="text/javascript" src="basiccalendar.js">
<script>
</HEAD>
<BODY text=#000000 vLink=#ff0000 aLink=#ff0000 link=#000000 bgColor=#ffffff topMargin=0 marginheight="0"><!-- START:
Top Banner —>
<div id="Layerl" sryle="position:absohite; width:93px; height:12px; z-index;l; left: 899px; top: 129px;">
 <div align="center"><a href="javascript:admin()" class="style4 style6">[Admin Login]</a> </div>
</div>
<TABLE height=77 width=749 align=center bgColor=#ffffff border=0>
 <TBODY>
 <TR>
  <TD width=743 height="73">
    <DIV align=!eft>
     <p style="margin-left: 4"><b><span lang="en-us"><font size="5" face="Arial">
     \langleimg src="images/gee_baner.jpg" width="734" height="96"></font>\langlespan>\timesb>
```
l,

</DIV></TD> </TR></TBODY></TABLE><!-- END: Top Banner --><!-- START: Navigation Tabs ~-> <TABLE cellSpacing=0 width=743 align=center bgColor=#ffffff border=0> <TBODY>  $<$ TR $>$ <TD vAlign=top bgColor=#ffffff height=20 width="747"> <div align="center"> <center> <table border="1" cellpadding="0" cellspacing="0" style="border-width:0; border-collapse: collapse; " bordercolor="#111111" width="99%" id="AutoNumberI"> <tr> -<br><td\_width="16%" bgcolor="#FF0000" bordercolor="#FFFFFF" align="center" style="border-top-style: none; border-topwidth: medium; border-bottom-sryle: none; border-bottom-width: medium; border-left-style.none; border-left-width:medium">  $\epsilon$ span Iang="en-us" $\epsilon$ b $\epsilon$ font face="Arial" size="2" > <a href="index.php" class="Ieftnav">Home</a></font></b>></span></td> <tdwidth=n16%" bgcolor="#FF0000" bordercolor="#FFFFFF" align="center" style="border-top-style: none;border-topwidth: medium; border-bottom-style: none; border-bottom-width: medium"> <span lang="en-us"><b><font face="Arial" size="2" color="#FFFFFF"> <a href="browse.php" class="leftnav">Browse Books</a></font></b>></span></td> <tdwidth="17%" bgcolor="#FF0000" bordercoIor="#FFFFFFn align="centern style="border-top-style: none; border-topwidth: medium; border-bottom-style: none; border-bottom-width: medium"> <span lang="en-us"><b><font face="Arial" size="2" color="#FFFFFF"> Current Books </font></b></span></td> <tdwidth="17%" bgcolor="#FF0000" bordercolor="#FFFFFF" align="center" style="border-top-styIe: none; border-topwidth: medium; border-bottom-style: none; border-bottom-width: medium"> <span lang="en-us"><b><font face="Arial" size="2" color="#FFFFFF"> <a href="cart.php?action=view" class="leftnav">View Cart </a></font></b></span></td> <td width="17%" bgcolor=n#FF0000" bordercolor="#FFFFFF" align=ncenter" style="border-top-style: none;border-topwidth: medium; border-bottom-style: none; border-bottom-width: medium"> <span lang="en-us"><b><font face="Arial" size="2" color="#FFFFFF"> View History </font></b></span></td>  $\langle t$  $\overline{a}$ </table> </center> </div> </TD></TR>/TBODY></TABLE><!-- END: Navigation Tabs --><!-- TriColumn Body --> <TABLE height=481 cellSpacing=3 cellPadding=0 width=740 align=center bgColor=#fffffff border=0> <TBODY>  $<$ TR $>$ <TD vAlign=topwidth=124bgColor=#ffffffheighr=475> <TABLE height=70 cellSpacing=0 cellPadding=0 width=124 align=center border=0> <TBODY>  $<$ TR $>$ <TD bgCoIor=#FF0000 height=21> <p align="center"><b><font color="#FFFFFF" face="Arial" size="2"> <span lang="en-us">Today</span></font></b>></TD></TR>  $<$ TR $>$ <TD bgColor=#ff0000 height=83> <TABLE height=79 cellSpacing=0 cellPadding^O width=142 border=0 style="border-collapse: collapse" bordercolor="#FF0000"> <TBODY> <TR> <TD bgColor=#ffffff height=79 valign="top" style="border-left-style: solid; border-left-width: 1; border-right-style: solid; border-right-width: 1; border-top-style: none; border-top-width: medium; border-bottom-style: solid; border-bottom-width: 1"> <p style="margin-left: 4; margin-right:3; margin-top:3; margin-bottom: 3"> <script type="text/javascript"> var todaydate=new Date() var curmonth=todaydate.getMonth()+1 //get current month (1-12) var curyear=todaydate.getFullYear() //get current year document.write(buildCal(curmonth,curyear, "main", "month", "daysofweek", "days", 1)); </script> </TD> </TR></TBODY></TABLE></TD></TR>>/TBODY></TABLE> <DIV align=center×IMG src="../images/whitespace3mm.gif" width="37" height="6"></DIV>

<TABLE height=146 cellSpacing=0 cellPadding=0 width=139 align=center border=0> <TBODY>  $<$ TR $>$ 

<TD width="I39" heighr=20 bgColor=#FFOOOO> <p aiign="center''xbxfont color="#FFFFFF" face^"Arial" size="2"> <span lang="en-us">Login Form </span></font></h>></TD></TR> <TR>

<TD bgCotor=#FFFFFF>

<div align="center">

<center> <TABLE height=116 cellSpacing=0 cellPadding=0 width=142

border=0 style="border-collapse: collapse; border-left-width: 1; border-right-width: 1; border-bottom-width: 1" bordercolor="#FF0000">

<TBODY>

<TR>

<TD width="138" height=123 valign="top" bgColor=#ffffff style="border-left-style: solid; border-left-width: 1; borderright-style: solid; border-right-width: 1;border-top-style: none; border-top-width: medium; border-bottom-slyle: solid; borderbottom-width: 1">

<p style="margin-left: 4; margin-right:3; margin-top:3; margin-bottom: 3">

<form method="post" name=''frmLogin"id="fhnLogin"> <table border^'O' cellspacing^O' cellpadding^O' align=center>

<tr><td class="style3" > Login ID</td>

 $\langle \pi \rangle$ 

 $\langle$ tr $>$ 

<td><input name="txtUserName" type="text" class="box" id="txtUserName" size="10" maxlength="20"></font></td></tr>

<tr><td class="style3" >Password</td>

<tr><td>

<input name="txtPassword" type="password" class="box" id="txtPassword" size="10"></font></td></tr>

<td> <td bgcolor='#flflfl' colspan='2' align='center'><font face='verdana, arial, helvetica' size='2' align='left'> <input name="btnLogin" type="submit" class="box" id="btnLogin" value="Login"><input type='reset' class="box" value='Reset'>  $\langle$ font $\times$ /td $>$  $\langle$ tr $>$ 

<tr><td bgcolor="#ffffff" > <font face='verdana, arial, helvetica' align='center'><span class="style4">New Member?</span> <a href='term.php' class="style4">Sign Up</a></font></td>

```
<td bgcolor^fffEFf align-center'xfont face='verdana, arial,helvetica' size='2'xa href=../forgot-password.php>
\langle a \rangle \langle 0 font\langle 0 \rangle
```
 $\langle t_{\rm H} \rangle$ 

<tr> <td bgcolor='#flflfl' colspan='2' align='center'><font face='verdana, arial, helvetica' ><span class=''style4"><a href=forgotpass.php>Forgot Password</a>?</span></font><span class="style4"><font face='verdana, arial, helvetica' align='center'></font>  $\langle$ span $\times$ /td $>$ 

 $\sqrt{t}$ 

</table></form>

 $\langle$ TD> </TR></TBODY></TABLE></center> </div> </TD></TR></TBODY></TABLE> <p style="margin-top: -7; margin-bottom: -7">&nbsp;</p> <div align="center"> <center>

<table border="1" cellpadding="0" cellspacing="0" style="border-collapse: collapse; border-width: 0" bordercolor="#11111" width="100%" id="AutoNumber3">

 $<$ tr>

<TD bgColor=#FF0000 height=20 style="border-style: none; border-width: medium">

```
<p align="center"><b><font color="#FFFFFF" face="Arial" size="2">
      <span lang="en-us">Information</span></font></b></TD>
      \langle \bar{t} \rangle\langle \mathbf{r} \rangle<TD bgCo!or=#FFFFFF styIe="border-Ieft: medium none #111111; border-right: medium none #111111; border-top-style:
none; border-top-width: medium; border-bottom-style: none; border-bottom-width: medium">
       <div align="center">
        <center>
       <TABLE height=116 eellSpacing=0 ceUPadding=0 width=143
       border=0 style="border-co!lapse: collapse" bordercolor="#FF0000">
        <TBODY>
        <TR>
          <TD width="143" height=123 valign="top" bgColor=#ffffff style="border-left-style: solid; border-left-width: 1; border-
right-style: solid; border-right-width: I; border-top-style: none; border-top-width: medium; border-bottom-style: solid; border-
bottom-width: 1">
             <div align="center">
              <marquee behavior="scroll" height="105" direction="up" scrollamount=3 scrolldelay=50 onmouseover='this.stop()'
onmouseout="this.start()'><br>
\leqspan class="style6 style7">
                                                       Universiti teknologi Petronas, Bandar Seri Iskandar, 31750 Tronoh Perak.
              </span>
                   \leqmarquee>
                                                         </div></TD></TR></TBODY></TABLE></center>
       </div>
       </m>
      </tr>
    </table>
    </center>
    </div>
    <P>
     \sim 1MG src="../images/whitespace3mm.gif" width="37" height="6"\ggBR>
   \triangleleftTD
  <TD vAlign=topwidth=606bgColor=#ff0000height=475>
    <TABLE height=484 cellSpacing=1 width=586 align=center border=0>
     ^TBODY>
    <TR><TD vAIign=top bgColor=#ffffff height=474 width="579">
       \langle p \rangle \langle p \ranglep>BR</p>
       <DIV align=center>
         <TABLE height=377 cellSpacing=5 width=456 align=center background="images/utpback.bmp" border=l>
        <TBODY>
        <TR>
         <TD align=middle width=354 height=365 ><p align="right" class="style6 style4"><img src="images/books.jpg"
width="378" height="232"></p>
           <palign="justify" class="style6 style4">Welcome to UTP Online Bookstore. You canenjoy shopping here andview the
current books used for the current semester. </p>
           \langleTD>
        </TR></TBODY></TABLE>
        <!- Net Search Form —>
```
</DIV></TD></TR>//TBODY></TABLE></TD> </TR></TBODY></TABLE><!-- START:Footer --> <!- END:Footer --> <p align="center" class="style5" style="margin-top: 7; margin-bottom: 0"> <font size="1">Copyright 2008 Fauziah Awang, 8635. All Rights Reserved.</font> </p></

</BODY></HTML>

#### **user** *reg.php*

```
<html>
<head>
<title>Register</title>
<meta http-equiv="Content-Type" content="text/html;charset=isc-8859-l">
<link href="mcludeVadmin.css" rel="stylesheet" type="text/css">
<script language="JavaScript" type="text/javascript" src="library/common.js"></script>
<?php
\sin = count($script);
for (\$i = 0; \$i \leq \$n; \$i++) {
           if ($script[$i]\models") {
                      echo '<script language="JavaScript" type="text/javascript" src="library/'. $script[$i]. "'></script>';
           }
}
?>
<META content="Microsoft FrontPage 5.0" name=GENERATOR>
<link rel="stylesheet" type="text/css" href="../styles.css">
<style type="text/css">
\leq \frac{1}{2}.style4 {
           font-family: Verdana, Arial, Helvetica, sans-serif;
           font-size: 1 lpx;
}
-->
</style>
<style type="text/css">
\leftarrow,style3 {
           font-size: 11px;
           font-weight: bold;
           font-family: Verdana, Arial, Helvetica, sans-serif;
}
.style4 {font-size: llpx}
,style8 {font-size: Ilpx; color:#FFFFFF; font-family: Geneva, Arial,Helvetica, sans-serif; }
.style9 {
           color: #000000;
           font-weight: bold;
           font-family: "Courier New", Courier, mono;
}
.stylelO {font-family: Verdana, Arial, Helvetica, sans-serif}
.stylel 1 {font-size: 1lpx; color: #FFFFFF; font-family: Verdana, Arial, Helvetica, sans-serif;}
->
</style>
<script type="text/javascript" src="library/user.js"></script>
<link rel-'stylesheet" type="texfcss" href="include/adrnin.css">
<style type="text/css">
.main {
width: lOOpx;
border: Ipx solid white;
}
.month {
background-color:#FF6699;
font:bold 12px verdana;
color:white;
}
.daysofweek {
background-color:#CC0000;
font:bold 1lpx verdana;
color:white;
}
.days {
```
font-size: 12px; font-family:verdana; color:black; background-color: white; padding: lpx; } .days #today{ font-weight: bold; color: red; font-size: 13px; } **<Jstyle>** <script type="text/javascript" src="basiccalendar.js"> </script> </HEAD> <BODY text=#000000 vLink=#ff0000 aLink=#ff0000 link=#000000 bgColor=#ffffff topMargin=0 marginheight="0" $\times$ !- START: Top Banner --> <TABLE height=77 width=756 align=center bgColor=#ffffff border=0> <TBODY> <TR> <TD width=214 height="73"> <DIV align=left> <p style="margin-left: 7"><b><span lang="en-us"><font size="5" face="Arial"> <img src="images/gee\_baner.jpg" width="736" height="96"></font></span></b> **</DWxfn»** </TR></TBODY></TABLE><!-- END: Top Banner --><!-- START: Navigation Tabs --> <TABLE cellSpacing=0 width=743 align=center bgColor=#ffffff border=0> <TBODY> <TR> <TD vAlign=top bgColor=#ffffff height=20 width="747"> <div align="center"> <center> <table border="1" cellpadding="0" cellspacing="0" style="border-width:0; border-collapse: collapse; " bordercolor="#11111" width="99%" id="AutoNumber1">  $\langle \text{tr} \rangle$ <td width="16%" bgcolor="#FF0000" bordercolor="#FFFFFF" align="center" style="border-top-style: none; border-topwidth: medium; border-bottom-style: none; border-bottom-width: medium; border-left-style:none; border-left-width:medium">  $\epsilon$ span lang="en-us" $\epsilon$ b $\epsilon$ font face="Arial" size="2" > <a href="index.php" class="leftnav">Home</a></font></b>></span></td> <td width="16%" bgcolor="#FF0000" bordercolor="#FFFFFF" align="center" style="border-top-style: none; border-topwidth: medium; border-bottom-style: none; border-bottom-width: medium"> <span lang="en-us"><b><font face="Arial" size="2" color="#FFFFFF"> <a href="browse.php" class="leftnav">Browse Books</a></h></b>></span></td> <td width="17%" bgcolor="#FF0000" bordercolor="#FFFFFF" align="center" style="border-top-style: none; border-topwidth: medium; border-bottom-style: none; border-bottom-width: medium"> <span lang="en-us"><b><font face="Arial" size="2" color="#FFFFFF"> Current Books </font></b></span></td> <tdwidth="17%" bgcolor="#FFOOOO" bordercolor="#FFFFFF" atign="center" style="border-top-styie: none; border-topwidth: medium; border-bottom-style: none; border-bottom-width: medium"> <span lang="en-us"xbxfontiace="Arial" size-"2" color="#FFFFFF"> <a href="cart.php?action=view" class="leftnav">View Cart </a></font></b></span></td> <td width="17%" bgcolor="#FF0000" bordercolor="#FFFFFF" align="center" style="border-top-style: none; border-topwidth: medium; border-bottom-style: none; border-bottom-width: medium"> <span lang="en-us"><b><font face="Arial" size="2" color="#FFFFFF"> View History </font></b></span></td>  $<$ tr $>$ </table> </center> </div> </TD></TR></TBODY></TABLE><!-- END: Navigation Tabs --><!-- TriColumn Body --> <TABLE height=502 cellSpacing=3 cellPadding=0 width=740 align=center bgColor=#ffffff border=0> <TBODY>  $<$ TR $>$ <TD vAlign=top width=124 bgColor=#ffffff height=496>

<TABLE height=104 cellSpacing=0 cellPadding=0 width=124 align=center border=0>

<TBODY>

 $<$ TR $>$ 

<TD bgColor=#FF0000 height=21>

<p align="center"><b><font color="#FFFFFF" face="Arial" size="2">

<span lang="en-us">Today</span></font></b>></TD></TR>

 $<$ TR $>$ 

<TD bgColor=#ff0000 height=83>

<TABLE height=79 cellSpacing=0 cellPadding=0 width=142

border=0 style="border-collapse; collapse" bordercolor="#FF0000">

<TBODY>

*<XR>*

<TD bgColor=#ffffffheight=79 valign="top" style="border-left-style: solid; border-left-width: I; border-right-style: solid; border-right-width: 1; border-top-style: none; border-top-width: medium; border-bottom-style: solid; border-bottom-width: 1"> <p style="margin-left: 4; margin-right:3; margin-top:3; margin-bottom: 3">

<script type="text/javascript">

var todaydate=new Date()

var curmonth=todaydate.getMonth()+1 //get current month (1-12) var curyear=todaydate.getFullYear() //get current year

document.write(buildCal(curmonth ,curyear, "main", "month", "daysofweek", "days", 1));

</script> </TD></TR>/TBODY></TABLE>/TD></TR>//TBODY>/TABLE> <DIV align=center><IMG src="../images/whitespace3mm.gif" width="37" height="6"></DIV> <TABLE height=146 cellSpacing=0 cellPadding=0 width=124 align=center horder=0> <TBODY> <TR> <TD bgColor=#FF0000 height=20> <p align="center"><b><font color="#FFFFFF" face="Arial" size="2"> <span lang="en-us">Login Form </span></font></b>></TD></TR>  $<$ TR $>$ <TD bgColor=#FFFFFF> <div align="center"> <center> <TABLEheight=l 16 celISpacing=0cellPadding=0widm=141 border=0 style="border-collapse: collapse; border-left-width; 1; border-right-width: 1; border-bottom-width: 1" bordercolor="#FF0000">

<TBODY>

<TR>

<TD width="141" height=123 valign="top" bgColor=#ffffff style="border-left-style: solid; border-left-width: 1; borderright-style: solid; border-right-width: 1; border-top-style: none; border-top-width: medium; border-bottom-style: solid; borderbottom-width: 1">

<p style="margin-!eft: 4; margin-right:3; margin-top:3; margin-bottom: 3">

<form method="post" name=nfrmLogin" id="fhnLogin">

<table border='0' cellspacing='0' cellpadding='0' align=center>

<tr><td class="style3" > Login ID</td></tr>

<tr><td><input name="txtUserName" type="text" class="box" id="txtUserName" size="10" maxlength="20"></font></td></tr>

<tr> <td class="style3" >Password</td>

 $\langle$ tr $\rangle$  $\langle$ td $\rangle$ 

<input name="txtPassword" type="password" class="box" id="txtPassword" size="10"></font></td></tr>

<tr> <td bgcolor="#f1flfl' colspan='2' align="center'><font face="verdana, arial, helvetica' size='2' align="left'> <imput name="btnLogin" type="submit" class="box" id="btnLogin" value="Login"><input type='reset' class="box" value='Reset'>  $\langle$ font $\times$ /td $>$  $\langle$ tr $\times$ 

<tr> <td bgcolor^#ffffff > <fontfaceF^verdana, arial, helvetica' align-center'xspan class="style4">New Member?</span><a href="term.php' class="style4">Sign Up</a></font></td>

<td bgcolor="#ffffff" align="center'><font face='verdana, arial, helvetica' size='2' ><a href= ./forgot-password.php>  $\langle a \rangle \langle 0$  font $\langle 0 \rangle$ 

 $<$ /tr $>$ 

<td bgcolor='#f1flfl' colspan='2' align='center'><font face='verdana, arial, helvetica' ><span class="style4"><a href=forgotpass.php>Forgot Password</a>?</span></font><span class="style4"><font face='verdana, arial, helvetica' align='center'></font> </span></td>

 $<$ /tr $>$ 

*r>*

</table></form> </TD></TR></TBODY></TABLE></center> </div> </TD></TR></TBODY></TABLE> <p style="margin-top: -7; margin-bottom:-7">&nbsp;</p> <div align="center"> <center> <tableborder="1" eellpadding="0" cellspacing=nO" style="border-collapse: collapse; border-width: 0" bordercolor="#111111" width="87%" id="AutoNumber3">  $\langle$ tr $>$ <TD bgColor=#FF0000 height=20 style="border-style: none; border-width: medium"> <p align="center">>b><font color="#FFFFFF" face="Arial" size="2"> <span lang="en-us">Information</span></font></b></TD>  $<$ /tr $>$  $\leq$ tr $>$ <TDbgColor=#FFFFFF style="border-left: medium none#111111; border-right: medium none#111111; border-top-style: none; border-top-width: medium; border-bottom-style: none; border-bottom-width: medium"> <div align="center"> <center> <TABLE height=116 cellSpacing=0 cellPadding=0 width=122 border=0 style="border-collapse: collapse" bordercolor="#FF0000"> ^TBODY> <TR> <TDbgColor=#fTfrffheight=123 valign="top" style="border-left-style: solid;border-left-width: 1; border-right-style: solid; border-right-width: 1; border-top-style: none; border-top-width: medium; border-bottom-style: solid; border-bottom-width: </TD></TR></TBODY></TABLE></center> </div>  $\langle$ TD>  $<$ /tr $>$ </table>  $\prec$ center $>$ </div> <p>  $\sim$ IMG src="../images/whitespace3mm.gif" width="37" height="6" $\gg$ BR>  $\triangleleft$ TD> <TD vAlign=top width=606 bgColor=#ffl)000 height=496> <TABLE height=496 cellSpacing=1 width=586 align=center border=0> <TBODY>  $<$ TR $>$ <TD vAlign=top bgColor=#ffffff height=494 width="579"><!- START: Center Content --> <DIV align=center> <p><IMG src="../images/whitespace3mm.gif" width="37" height="6"><BR>  $\langle p \rangle$ <formaction="pu.php?action=add" method-'post'' enctype="multipart/form~data" name="fimAddUser" id="ftmAddUser"> <p class="style9n>REGlSTRATION FORM </p> <table width="73%" border="0" align="center" cellpadding="5" cellspacing="1" class="entryTable" >  $\langle$ tr $\rangle$ <td width="112" bgcolor="#FF0000" class="stylel l">Username</td> <td width-'321" class="content"> <input name="txtUserName" type="text" class="box" id="txtUserName" size="20" maxlength="20"></td>  $\langle$ tr>  $\langle$ tr $>$ <td width="112" bgcolor="#FF0000"><span class="style11">Password</span></td> <td class="content"><input name="txtPassword" type="password" class="box"id="txtPassword" value="" size="20"  $maxlength="20">*ht*$ *</tt>*  $<$ tr> <td width="112" bgcolor="#FF0000" class="style11">Name</td> <td class="content"> <input name="txtName" type="text" class="box" id="txtName" size="20"></td>  $\langle$ tr> <tr> <td width="112" bgcolor="#FF0000" class="style11">Sex</td>

<td class="content" >input type='radio' value=Male checked name='txtSex'>Male <input type='radio' value=Female name='txtSex'>Female</td>

 $\langle t_{\rm L} \rangle$ 

 $\langle t \rangle$ <td width="112" bgcolor="#FF0000" class="style8 style10">Address</td> <td class="content"> <textarea name="mtxAddress" cols="40" rows="5" class="box" id="mtxAddress"></textarea></td> *</tr>*  $\langle t \rangle$ <td width="112" bgcolor="#FF0000" class="style11">Email</td> <td class="content"> <input name="txtEmail" type="text" class="box" id="txtEmail" size="20" ></td>  $<$ /tr $>$  $<$ <td width="112" bgcolor="#FF0000" class="style11">Contact No.</td> <tdclass="content"> <input name="txtPhone" type="text" class="box" id="txtPhone" size="20" maxlength="20" onKeyUp="checkNumber(this);"></td>  $\langle$ tr> </table> <p align="center"> <input name="btnAddUser" type="button" id="btnAddUser" value="Register" onClick="checkAddUserForm();" class="box"> <input name="btnReset" type="reset" id="btnReset" value="Reset" class="box"> &nbsp;&nbsp;<input name=HbtnCancer type="button" id="btnCancel" value="Cancer onClick="window.location.href='term.php';" class="box">  $<$ /p> </form> <spanclass-'style4">Already a member? Login<ahref="login.php">here  $\langle$ p> </a></span> </DIV></TD></TR></TBODY></TABLE></TD> </TR></TBODY></TABLE><!-- START:Footer --> <!-END:Footer-->  $\leq$ p align="center" style="margin-top: 7; margin-bottom: 7" $\geq$ b>

<font face="Arial" size="1">Copyright 2003

<span lang="en-us">Your</span>Company.com. All Rights Reserved.</font></b>

*</p>*

<p align="center" style="margin-top: 0; margin-bottom: 0">&nbsp;</p>

</BODY></HTML>

#### *APPENDIX E*

#### *USER ACCEPTANCE TEST*

The objective of this documentation is to provide the user with some guidelines in evaluating the system. Besides, this documentation will determine the effectiveness of this system in order to meet the requirement.

#### *Instruction:* Please tick one for each inquiry.

Please give some comments or recommendations at the end of this test if you want to.

#### *Section A: Familiarity & Human Computer Interaction*

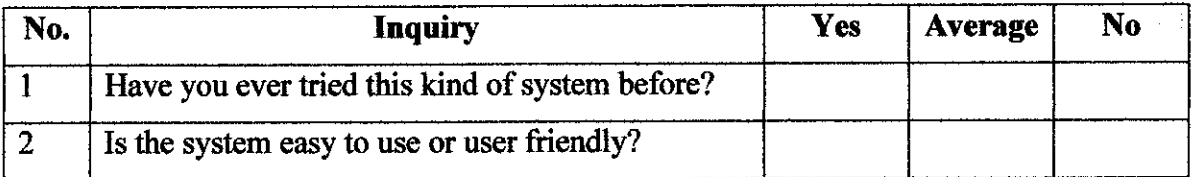

# *Section B: Presentation*

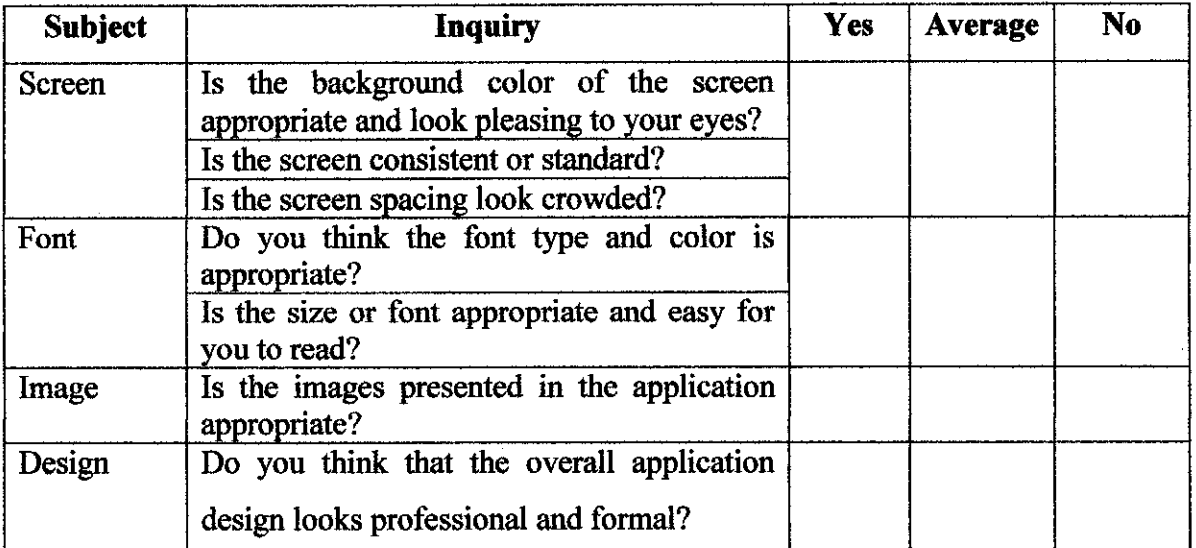

# *Section C; Navigation*

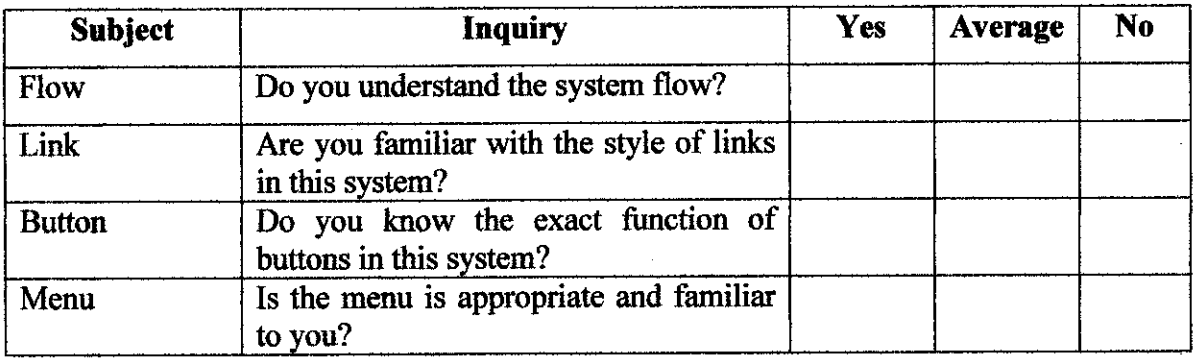

Comment or / and Recommendation:

Thank you for your time and cooperation.

 $\bar{z}$